# **Accessing Cloud Data**

**Date published: Date modified:**

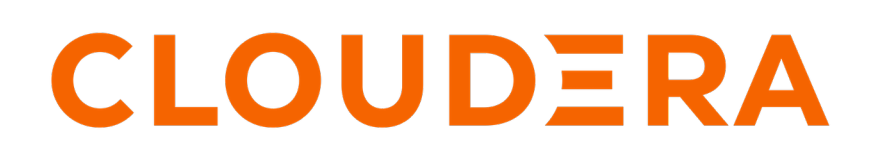

**<https://docs.cloudera.com/>**

# **Legal Notice**

© Cloudera Inc. 2024. All rights reserved.

The documentation is and contains Cloudera proprietary information protected by copyright and other intellectual property rights. No license under copyright or any other intellectual property right is granted herein.

Unless otherwise noted, scripts and sample code are licensed under the Apache License, Version 2.0.

Copyright information for Cloudera software may be found within the documentation accompanying each component in a particular release.

Cloudera software includes software from various open source or other third party projects, and may be released under the Apache Software License 2.0 ("ASLv2"), the Affero General Public License version 3 (AGPLv3), or other license terms. Other software included may be released under the terms of alternative open source licenses. Please review the license and notice files accompanying the software for additional licensing information.

Please visit the Cloudera software product page for more information on Cloudera software. For more information on Cloudera support services, please visit either the Support or Sales page. Feel free to contact us directly to discuss your specific needs.

Cloudera reserves the right to change any products at any time, and without notice. Cloudera assumes no responsibility nor liability arising from the use of products, except as expressly agreed to in writing by Cloudera.

Cloudera, Cloudera Altus, HUE, Impala, Cloudera Impala, and other Cloudera marks are registered or unregistered trademarks in the United States and other countries. All other trademarks are the property of their respective owners.

Disclaimer: EXCEPT AS EXPRESSLY PROVIDED IN A WRITTEN AGREEMENT WITH CLOUDERA, CLOUDERA DOES NOT MAKE NOR GIVE ANY REPRESENTATION, WARRANTY, NOR COVENANT OF ANY KIND, WHETHER EXPRESS OR IMPLIED, IN CONNECTION WITH CLOUDERA TECHNOLOGY OR RELATED SUPPORT PROVIDED IN CONNECTION THEREWITH. CLOUDERA DOES NOT WARRANT THAT CLOUDERA PRODUCTS NOR SOFTWARE WILL OPERATE UNINTERRUPTED NOR THAT IT WILL BE FREE FROM DEFECTS NOR ERRORS, THAT IT WILL PROTECT YOUR DATA FROM LOSS, CORRUPTION NOR UNAVAILABILITY, NOR THAT IT WILL MEET ALL OF CUSTOMER'S BUSINESS REQUIREMENTS. WITHOUT LIMITING THE FOREGOING, AND TO THE MAXIMUM EXTENT PERMITTED BY APPLICABLE LAW, CLOUDERA EXPRESSLY DISCLAIMS ANY AND ALL IMPLIED WARRANTIES, INCLUDING, BUT NOT LIMITED TO IMPLIED WARRANTIES OF MERCHANTABILITY, QUALITY, NON-INFRINGEMENT, TITLE, AND FITNESS FOR A PARTICULAR PURPOSE AND ANY REPRESENTATION, WARRANTY, OR COVENANT BASED ON COURSE OF DEALING OR USAGE IN TRADE.

# **Contents**

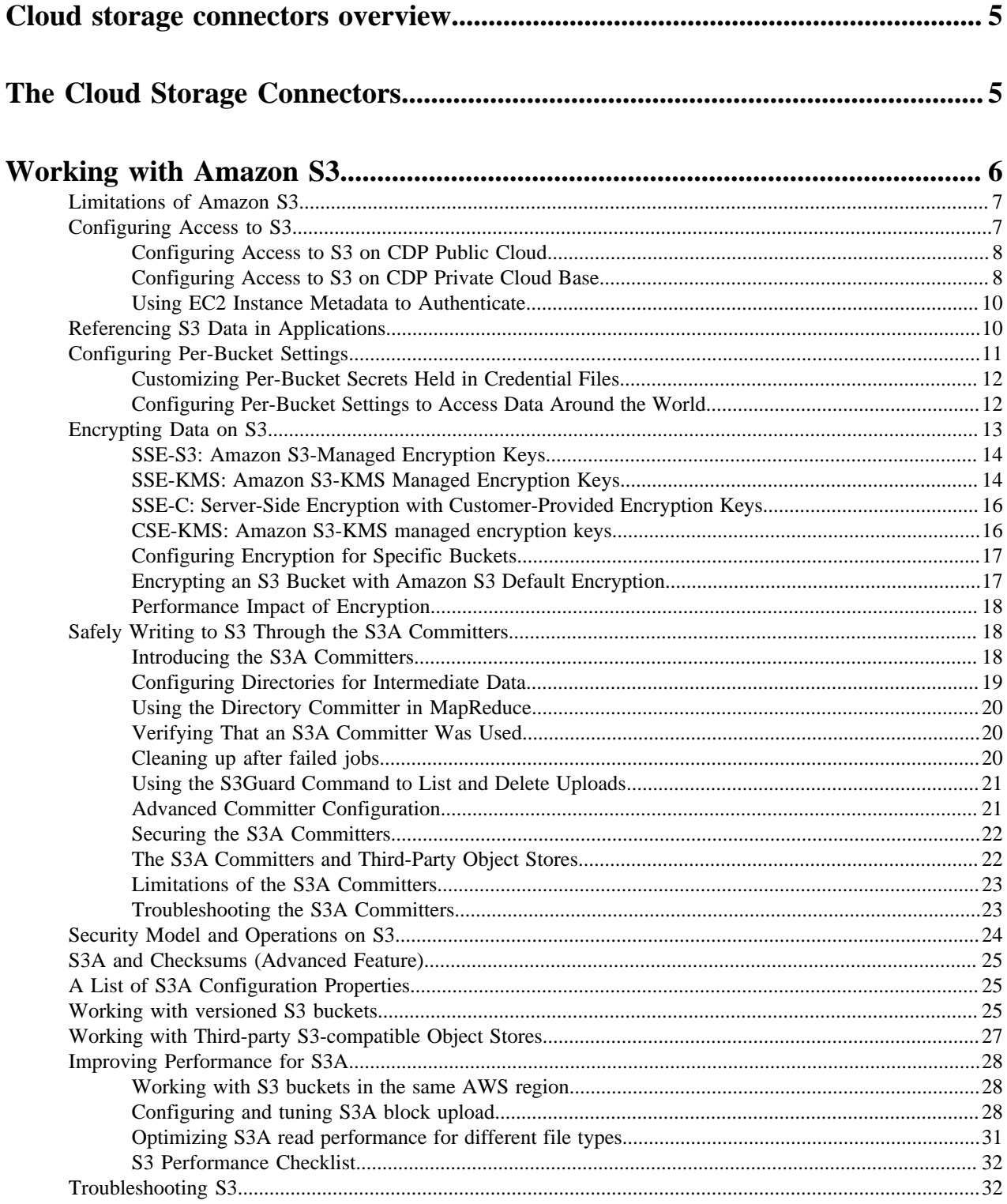

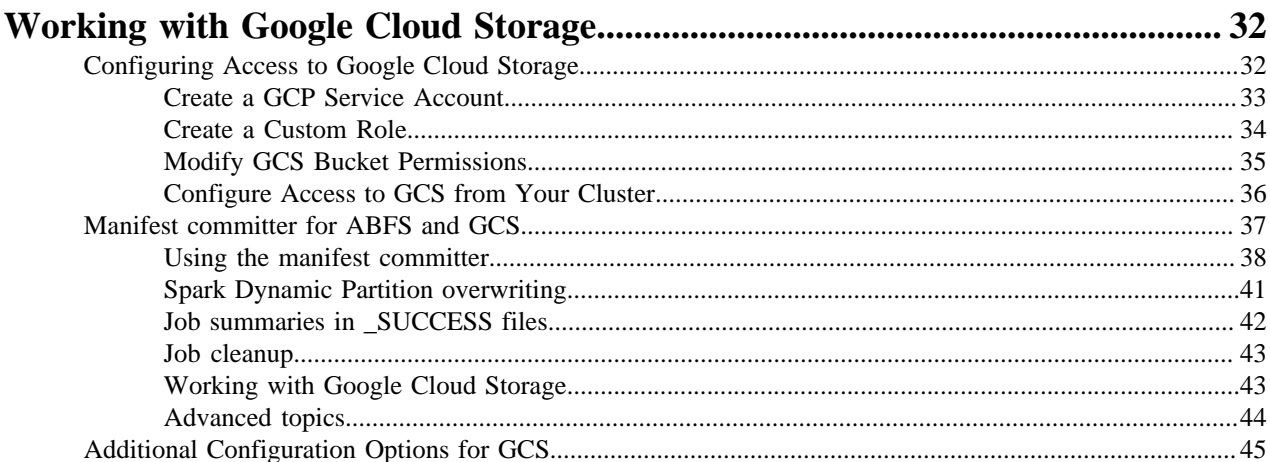

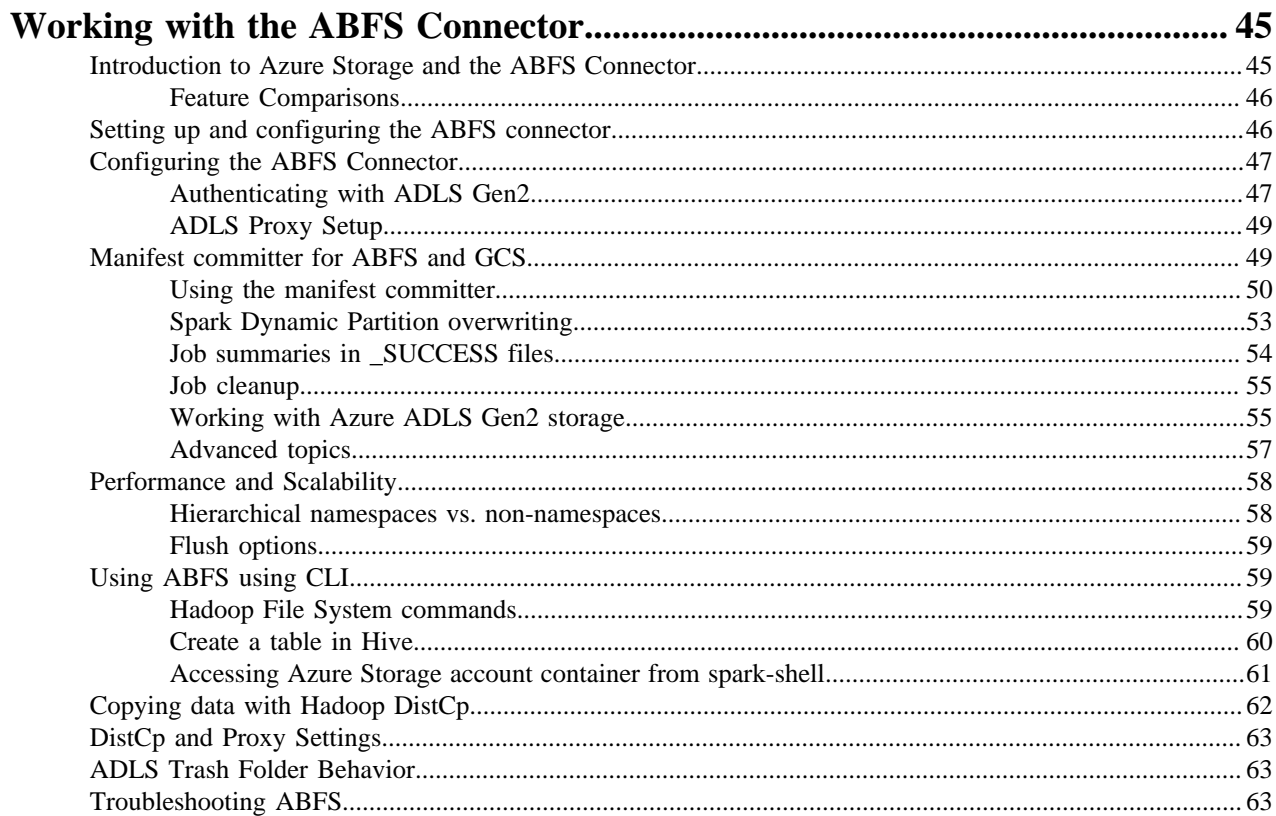

# <span id="page-4-0"></span>**Cloud storage connectors overview**

This content provides information and steps required for, using, securing, tuning performance, and troubleshooting access to the cloud storage services using CDP cloud storage connectors available for Amazon Web Services (Amazon S3). This content provides information and steps required for, using, securing, tuning performance, and troubleshooting access to the cloud storage services using CDP cloud storage connectors available for Amazon Web Services (Amazon S3) and Microsoft Azure (ADLS Gen 2).

The primary audience of this content are the administrators and users of CDP deployed on cloud Infrastructure-asa-Service (IaaS) such as Amazon Web Services (AWS). The primary audience of this content are the administrators and users of CDP deployed on cloud Infrastructure-as-a-Service (IaaS) such as Amazon Web Services (AWS) and Microsoft Azure.

You may also use this content if your CDP is deployed in your own data center and you plan to access cloud storage through the connectors; however, your experience and performance may vary based on the network bandwidth between your data center and the cloud storage service. In addition, you can optionally configure other features where available.

# <span id="page-4-1"></span>**The Cloud Storage Connectors**

When deploying CDP clusters on cloud IaaS, you can take advantage of the native integration with the object storage services available on Amazon S3 on AWS . This integration is through cloud storage connectors included with CDP. Their primary function is to help you connect to, access, and work with data the cloud storage services.

The cloud connectors allow you to access and work with data stored in Amazon S3, including but not limited to the following use cases:

- Collect data for analysis and then load it into Hadoop ecosystem applications such as Hive or Spark directly from cloud storage services.
- Persist data to cloud storage services for use outside of CDP clusters.
- Copy data stored in cloud storage services to HDFS for analysis and then copy back to the cloud when done.
- Share data between multiple CDP clusters and between various external non-CDP systems.
- Back up CDP clusters using distep.

The cloud object store connectors are implemented as individual Hadoop modules. The libraries and their dependencies are automatically placed on the classpath.

## **Hadoop Ecosystem Applications** (Hive queries, MapReduce, Spark, etc.)

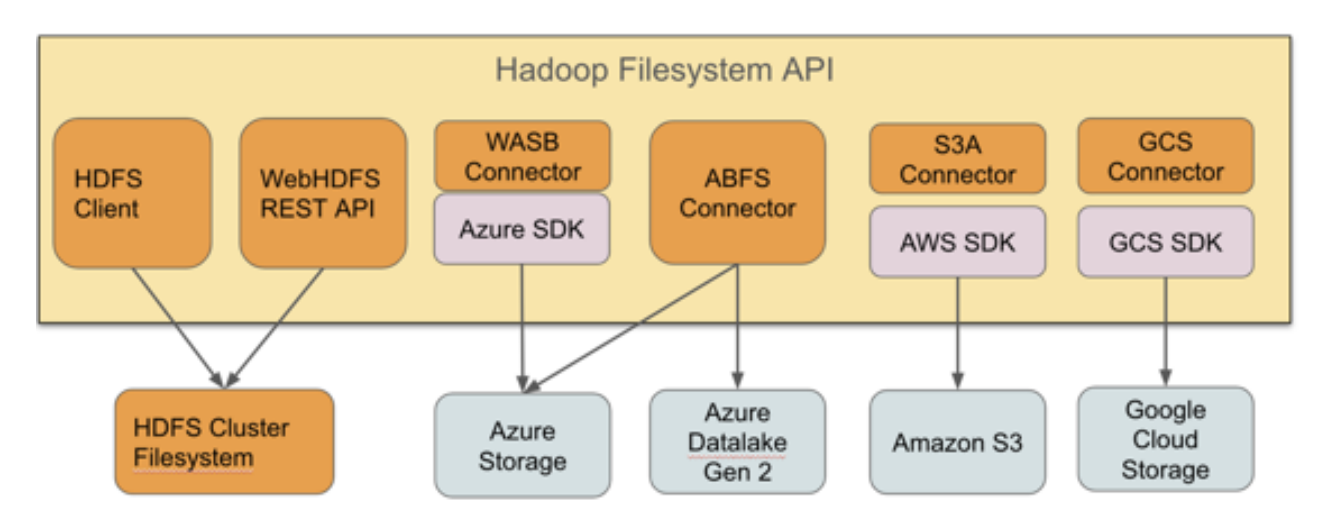

Amazon S3 is an object store. The S3A connector implements the Hadoop filesystem interface using AWS Java SDK to access the web service, and provides Hadoop applications with a filesystem view of the buckets. Applications can manipulate data stored in Amazon S3 buckets with an URL starting with the s3a:// prefix.

Amazon S3 can not be used as a replacement for HDFS as the cluster filesystem in CDP. Amazon S3 can be used as a source and destination of work.

# <span id="page-5-0"></span>**Working with Amazon S3**

[The Amazon S3](https://docs.aws.amazon.com/AmazonS3/latest/dev/Welcome.html) object store is the standard mechanism to store, retrieve, and share large quantities of data in AWS.

Cloudera recommends using unique S3 bucket names across all endpoints to avoid conflicts with other services in CDP.

The features of Amazon S3 include:

- Object store model for storing, listing, and retrieving data.
- Support for objects up to 5 terabytes, with many petabytes of data allowed in a single "bucket".
- Data is stored in Amazon S3 in [buckets](https://docs.aws.amazon.com/AmazonS3/latest/dev/UsingBucket.html) which are stored in different [AWS regions](https://docs.aws.amazon.com/AWSEC2/latest/UserGuide/using-regions-availability-zones.html).
- Buckets can be restricted to different users or [IAM roles](https://docs.aws.amazon.com/IAM/latest/UserGuide/id_roles.html).
- Data stored in an Amazon S3 bucket is billed based on the size of data how long it is stored, and on operations accessing this data. In addition, you are billed when you transfer data between regions:
	- Data transfers between an Amazon S3 bucket and a cluster running in the same region are free of download charges (except in the special case of buckets in which data is served on a user-pays basis).
	- Data downloaded from an Amazon S3 bucket located outside the region in which the bucket is hosted is billed per megabyte.
	- Data downloaded from an Amazon S3 bucket to any host over the internet is also billed per-Megabyte.
- Data stored in Amazon S3 can be backed up with [Amazon Glacier.](https://aws.amazon.com/glacier/)

The Hadoop client to S3, called "S3A", makes the contents of a bucket appear like a filesystem, with directories, files in the directories, and operations on directories and files. As a result, applications which can work with data stored in HDFS can also work with data stored in S3. However, since S3 is an object store, it has certain limitations that you should be aware of.

# <span id="page-6-0"></span>**Limitations of Amazon S3**

Even though Hadoop's S3A client can make an S3 bucket appear to be a Hadoop-compatible filesystem, it is still an object store, and has some limitations when acting as a Hadoop-compatible filesystem.

The key things to be aware of are:

- Operations on directories are potentially slow and non-atomic.
- Not all file operations are supported. In particular, some file operations needed by Apache HBase are not available — so HBase cannot be run on top of Amazon S3 without additional features provided by a service such as S3Guard. HBase Object Store Semantics (HBOSS) adapter bridges the gap between HBase and the S3A filesystem. HBOSS depends on S3Guard for accessing S3A buckets, so ensure that the given cluster and target AWS account fulfill all S3Guard requirements.
- Data is not visible in the object store until the entire output stream has been written.
- Neither the per-file and per-directory permissions supported by HDFS nor its more sophisticated ACL mechanism are supported.
- Bandwidth between your workload clusters and Amazon S3 is limited and can vary significantly depending on network and VM load.

For these reasons, while Amazon S3 can be used as the source and store for persistent data, it cannot be used as a direct replacement for a cluster-wide filesystem such as HDFS, or be used as defaultFS.

# <span id="page-6-1"></span>**Configuring Access to S3**

IDBroker is a REST API built as part of Apache Knox's authentication services. It allows an authenticated user to exchange a set of credentials or a token for cloud vendor access tokens. It manages mapping LDAP users to FreeIPA cloud identities for data access. It performs identity mapping for access to object stores.

This section provides information about the options that are enabled by default. For information on how IDBroker works in CDP, see [Cloud identity federation](https://docs.cloudera.com/cdp-public-cloud/cloud/security-overview/topics/security_how_identity_federation_works_in_cdp.html) in the *Management Console* documentation.

For Apache Hadoop applications to be able to interact with Amazon S3, they must know the AWS access key and the secret key. This can be achieved in multiple ways, including configuration properties, environment variables, and EC2 instance metadata. While the first two options can be used when accessing S3 from a cluster running in your own data center. IAM roles, which use instance metadata should be used to control access to AWS resources if your cluster is running on EC2.

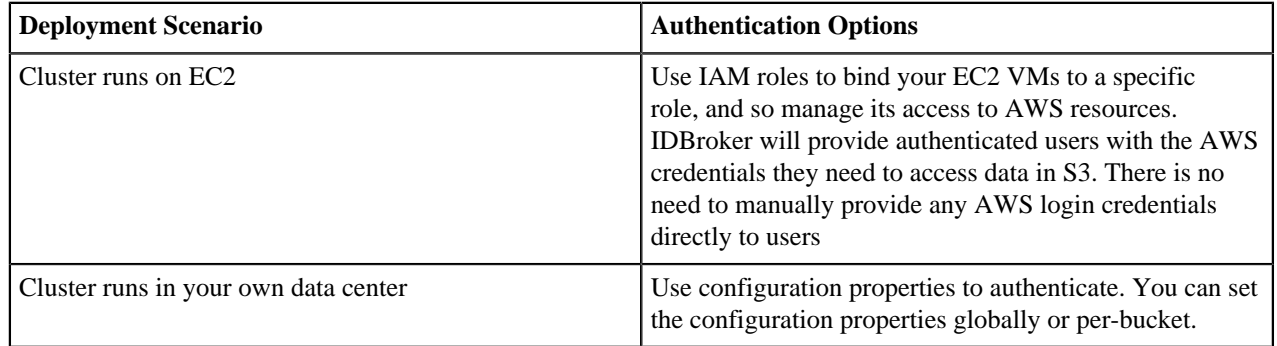

Temporary security credentials, also known as "session credentials", can be issued. These consist of a secret key with a limited lifespan, along with a session token, another secret which must be known and used alongside the access key. The secret key is never passed to AWS services directly. Instead it is used t[osign the URL and headers of the HTTP](https://docs.aws.amazon.com/AmazonS3/latest/dev/RESTAuthentication.html) [request.](https://docs.aws.amazon.com/AmazonS3/latest/dev/RESTAuthentication.html)

By default, the S3A filesystem client follows the following authentication chain:

- **1.** The AWS login details are looked for in the job configuration settings.
- **2.** The AWS environment variables are then looked for.

**3.** An attempt is made to query the Amazon EC2 Instance Metadata Service to retrieve credentials published to EC2 VMs.

## <span id="page-7-0"></span>**Configuring Access to S3 on CDP Public Cloud**

IDBroker is a REST API built as part of Apache Knox's authentication services. It allows an authenticated user to exchange a set of credentials or a token for cloud vendor access tokens. It manages mapping LDAP users to FreeIPA cloud identities for data access. It performs identity mapping for access to object stores.

This section provides information about the options that are enabled by default. For information on how IDBroker works in CDP, see [Cloud identity federation](https://docs.cloudera.com/cdp-public-cloud/cloud/security-overview/topics/security_how_identity_federation_works_in_cdp.html) in the *Management Console* documentation.

For Apache Hadoop applications to be able to interact with Amazon S3, they must know the AWS access key and the secret key. This can be achieved in multiple ways, including configuration properties, environment variables, and EC2 instance metadata. While the first two options can be used when accessing S3 from a cluster running in your own data center. IAM roles, which use instance metadata should be used to control access to AWS resources if your cluster is running on EC2.

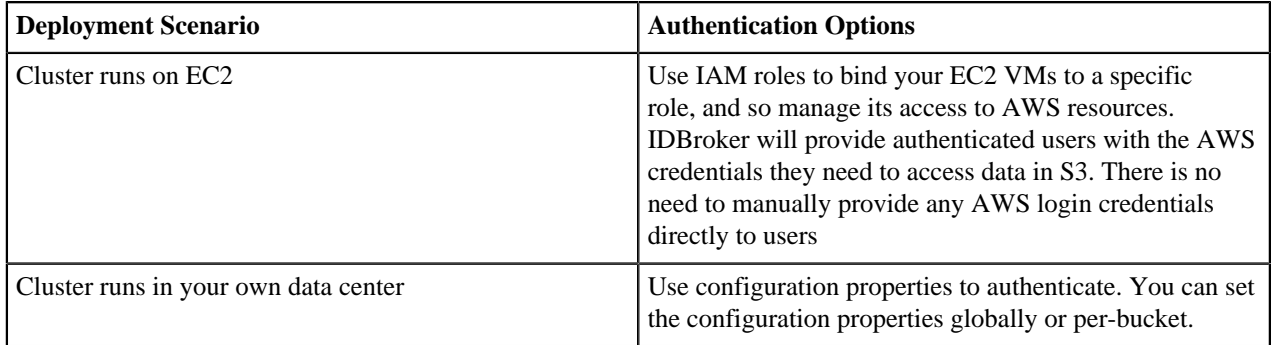

Temporary security credentials, also known as "session credentials", can be issued. These consist of a secret key with a limited lifespan, along with a session token, another secret which must be known and used alongside the access key. The secret key is never passed to AWS services directly. Instead it is used t[osign the URL and headers of the HTTP](https://docs.aws.amazon.com/AmazonS3/latest/dev/RESTAuthentication.html) [request.](https://docs.aws.amazon.com/AmazonS3/latest/dev/RESTAuthentication.html)

By default, the S3A filesystem client follows the following authentication chain:

- **1.** The AWS login details are looked for in the job configuration settings.
- **2.** The AWS environment variables are then looked for.
- **3.** An attempt is made to query the Amazon EC2 Instance Metadata Service to retrieve credentials published to EC2 VMs.

## <span id="page-7-1"></span>**Configuring Access to S3 on CDP Private Cloud Base**

For Apache Hadoop applications to be able to interact with Amazon S3, they must know the AWS access key and the secret key. This can be achieved in three different ways: through [configuration properties](#page-8-0) , [environment variables,](#page-9-2) or [instance metadata](#page-9-0). While the first two options can be used when accessing S3 from a cluster running in your own data center. IAM roles, which use instance metadata should be used to control access to AWS resources if your cluster is running on EC2.

#### **Table 1: Authentication Options for Different Deployment Scenarios**

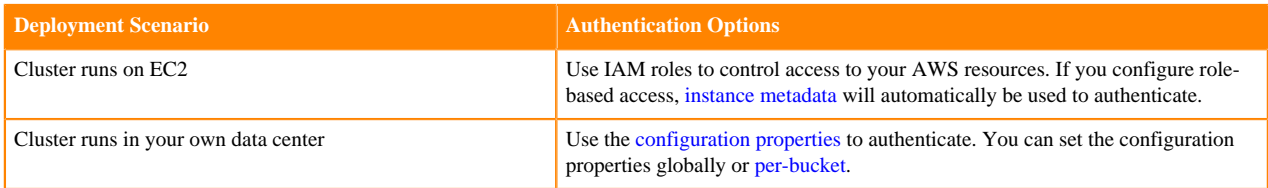

[Temporary security credentials,](https://hadoop.apache.org/docs/current/hadoop-aws/tools/hadoop-aws/index.html#Using_Session_Credentials_with_TemporaryAWSCredentialsProvider) also known as session credentials, can be issued. These consist of a secret key with a limited lifespan, along with a session token, another secret which must be known and used alongside the access key.

The secret key is never passed to AWS services directly. Instead it is used to [sign the URL and headers of the HTTP](https://docs.aws.amazon.com/AmazonS3/latest/dev/RESTAuthentication.html) [request.](https://docs.aws.amazon.com/AmazonS3/latest/dev/RESTAuthentication.html)

By default, the S3A filesystem client follows the following authentication chain:

- **1.** The fs.s3a.access.key and fs.s3a.secret.key are looked for in the Hadoop configuration properties.
- **2.** The AWS environment variables are then looked for.
- **3.** An attempt is made to query the Amazon EC2 Instance Metadata Service to retrieve credentials published to EC2 VMs.

#### <span id="page-8-0"></span>**Using Configuration Properties to Authenticate**

To configure authentication with S3, explicitly declare the credentials in a configuration file such as core-site.xml.

```
<property>
         <name>fs.s3a.access.key</name> 
         <value>ACCESS-KEY</value> 
         </property>
         <property> 
         <name>fs.s3a.secret.key</name>
         <value>SECRET-KEY</value>
         </property>
```
If using AWS session credentials for authentication, the secret key must be that of the session, and the fs.s3a.session.t oken option set to your session token.

```
<property> 
           <name>fs.s3a.session.token</name> 
           <value>SESSION-TOKEN</value> 
           </property>
```
This configuration can be added for a specific bucket. For more information, see [Using Per-Bucket Credentials to](#page-8-1) [Authenticate.](#page-8-1)

To protect these credentials, we recommend that you use the [credential provider](https://hadoop.apache.org/docs/current/hadoop-aws/tools/hadoop-aws/index.html#Protecting_the_AWS_Credentials) framework to securely store and access your credentials.

To validate that you can successfully authenticate with S3, try [referencing S3 in a URL.](#page-9-1)

#### <span id="page-8-1"></span>**Using Per-Bucket Credentials to Authenticate**

S3A supports per-bucket configuration, which can be used to declare different authentication credentials and authentication mechanisms for different buckets. For example, a bucket s3a://nightly/ used for nightly data can be configured with a session key.

```
<property>
```

```
 <name>fs.s3a.bucket.nightly.access.key</name> 
 <value>AKAACCESSKEY-2</value> 
 </property> 
 <property> 
 <name>fs.s3a.bucket.nightly.secret.key</name> 
 <value>SESSIONSECRETKEY</value> 
 </property>
```
Similarly, you can set a session token for a specific bucket:

```
<property> 
           <name>fs.s3a.bucket.nightly.session.token</name> 
           <value>SESSION-TOKEN</value> 
           </property>
```
This technique is useful for working with external sources of data, or when copying data between buckets belonging to different accounts.

#### <span id="page-9-2"></span>**Using Environment Variables to Authenticate**

AWS CLI supports authentication through [environment variables](https://docs.aws.amazon.com/cli/latest/userguide/cli-chap-getting-started.html#cli-environment). These same environment variables will be used by Hadoop if no configuration properties are set.

The environment variables are:

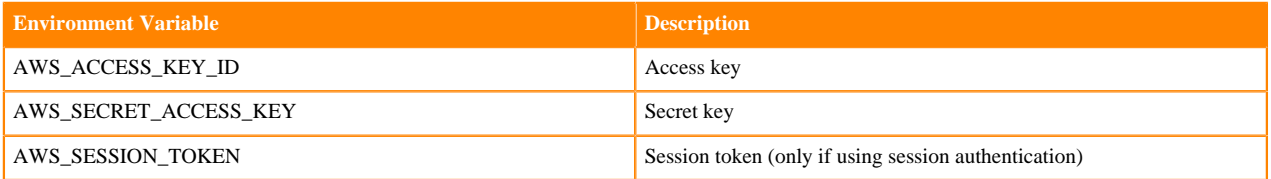

## <span id="page-9-0"></span>**Using EC2 Instance Metadata to Authenticate**

If your cluster is running on EC2, the standard way to manage access is via [Amazon Identity and Access Management](https://aws.amazon.com/iam/) [\(IAM\),](https://aws.amazon.com/iam/)which allows you to create users, groups, and roles to control access to services such as Amazon S3 via attached policies.

A role does not have any credentials such as password or access keys associated with it. Instead, if a user is assigned to a role, access keys are generated dynamically and provided to the user when needed. For more information, refer to [IAM Roles for Amazon EC2](https://docs.aws.amazon.com/AWSEC2/latest/UserGuide/iam-roles-for-amazon-ec2.html) in Amazon documentation.

When launching your cluster on EC2, specify an IAM role that you want to use; if you are planning to use S3 with your cluster, make sure that the role associated with the cluster includes a policy that grants access to S3. For more information, refer to [Using an IAM Role to Grant Permissions to Applications Running on Amazon EC2 Instances](https://docs.aws.amazon.com/IAM/latest/UserGuide/id_roles_use_switch-role-ec2.html) in Amazon documentation. No additional configuration is required.

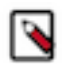

**Note:** You can use IAM Roles to control access to keys stored in Amazon's KMS Key Management service. For more information, refer to [Overview of Managing Access to Your AWS KMS Resources](https://docs.aws.amazon.com/kms/latest/developerguide/control-access-overview.html#managing-access) in Amazon documentation.

# <span id="page-9-1"></span>**Referencing S3 Data in Applications**

You can reference data in Amazon S3 using a URL starting with the s3a:// prefix followed by bucket name and path to file or directory.

The URL structure is:

s3a://<br/>bucket>/<dir>/<file>

For example, to access a file called "mytestfile" in a directory called "mytestdir", which is stored in a bucket called "mytestbucket", the URL is:

s3a://mytestbucket/mytestdir/mytestfile

The following FileSystem shell commands demonstrate access to a bucket named mytestbucket:

```
hadoop fs -ls s3a://mytestbucket/
hadoop fs -mkdir s3a://mytestbucket/testDir
hadoop fs -put testFile s3a://mytestbucket/testFile
hadoop fs -cat s3a://mytestbucket/testFile
```
## <span id="page-10-0"></span>**Configuring Per-Bucket Settings**

You can specify bucket-specific configuration values which override the common configuration values.

- **1.** Authentication mechanisms and credentials
- **2.** Encryption settings
- **3.** The specific S3 endpoints to send HTTP requests to. This is essential when working with S3 regions which only support the "V4 authentication API", in case of which callers must always declare the explicit region.

All fs.s3a options other than a small set of unmodifiable values (currently fs.s3a.impl) can be set on a per-bucket basis.

To set a bucket-specific option:

**1.** Add a new configuration, replacing the fs.s3a. prefix on an option with fs.s3a.bucket.BUCKETNAME, where BUCKETNAME is the name of the bucket.

For example, if you are configuring access key for a bucket called "nightly", instead of using fs.s3a.access.key property name, use fs.s3a.bucket.nightly.access.key.

**2.** When connecting to a bucket, all options explicitly set for that bucket will override the base fs.s3a. values, but they will not be picked up by other buckets.

#### **Example**

You may have a base configuration to use the IAM role information available when deployed in Amazon EC2 VM or an AWS container service.

```
<property>
   <name>fs.s3a.aws.credentials.provider</name>
   <value>org.apache.hadoop.fs.s3a.auth.IAMInstanceCredentialsProvider</val
ue>
</property>
```
This will be the default authentication mechanism for S3A buckets.

A bucket s3a://nightly/ used for nightly data uses a session key, so its bucket-specific configuration is:

```
<property>
  <name>fs.s3a.bucket.nightly.access.key</name>
   <value>AKAACCES-SKEY-2</value>
</property>
<property>
  <name>fs.s3a.bucket.nightly.secret.key</name>
   <value>SESSION-SECRET-KEY</value>
</property>
<property>
   <name>fs.s3a.bucket.nightly.session.token</name>
   <value>SHORT-LIVED-SESSION-TOKEN</value>
</property>
<property>
  <name>fs.s3a.bucket.nightly.aws.credentials.provider</name>
   <value>org.apache.hadoop.fs.s3a.TemporaryAWSCredentialsProvider</value>
</property>
```
Finally, the public s3a://landsat-pds/ bucket could be accessed anonymously, so its bucket-specific configuration is:

```
<property>
    <name>fs.s3a.bucket.landsat-pds.aws.credentials.provider</name>
    <value>org.apache.hadoop.fs.s3a.AnonymousAWSCredentialsProvider</value>
</property>
```
For all other buckets, the base configuration is used.

## <span id="page-11-0"></span>**Customizing Per-Bucket Secrets Held in Credential Files**

JCEKs credential files support the same per-bucket settings as those in XML files. To provide different credentials for different buckets, simply create par-bucket entries in the JCEKS file with the relevant secrets.

#### **Example**

- **1.** Set base properties for fs.s3a.secret.key and fs.s3a.access.key in the JCEKS file. These will be the default.
- **2.** Set all non-security properties per-bucket for a bucket called "frankfurt-1" in the core-site.xml. These will override the base properties when talking to the bucket "frankfurt-1".
- **3.** For the AWS authentication secrets, set the fs.s3a.frankfurt-1.access.key and fs.s3a.frankfurt-1.secret.key properties in the JCEKS file.

#### **Related Information**

[Credential Provider API Guide](https://github.com/apache/hadoop/blob/trunk/hadoop-common-project/hadoop-common/src/site/markdown/CredentialProviderAPI.md)

## <span id="page-11-1"></span>**Configuring Per-Bucket Settings to Access Data Around the World**

S3 buckets are hosted in different AWS regions, the default being "US-East". The S3A client talks to this region by default, issuing HTTP requests to the server s3.amazonaws.com. This central endpoint can be used for accessing any bucket in any region which supports using the V2 Authentication API, albeit possibly at a reduced performance.

Each region has its own S3 endpoint, [documented by Amazon.](https://docs.aws.amazon.com/general/latest/gr/rande.html#s3_region) The S3A client supports these endpoints. While it is generally simpler to use the default endpoint, direct connections to specific regions (i.e. connections via region's own endpoint) may deliver performance and availability improvements, and are mandatory when working with the most recently deployed regions, such as Frankfurt and Seoul. You can use  $fs.s3a$ . endpoint. region to explicitly set the region for the bucket.

When deciding which endpoint to use, consider the following:

- **1.** Applications running in EC2 infrastructure do not pay for data transfers to or from local S3 buckets. In contrast, they will be billed for access to remote buckets. Therefore, wherever possible, always use local buckets and local copies of data.
- **2.** When the V1 request signing protocol is used, the default S3 endpoint can support data transfer with any bucket.
- **3.** When the V4 request signing protocol is used, AWS requires the explicit region endpoint to be used hence S3A must be configured to use the specific endpoint. This is done in the configuration option fs.s3a.endpoint.
- **4.** All endpoints other than the default endpoint only support interaction with buckets local to that S3 instance.

If the wrong endpoint is used, the request may fail. This may be reported as a 301 redirect error, or as a 400 Bad Request. Take these failures as cues to check the endpoint setting of a bucket.

The up to date list of endpoints is provided by Amazon: [https://docs.aws.amazon.com/general/latest/gr/](https://docs.aws.amazon.com/general/latest/gr/rande.html#s3_region) [rande.html#s3\\_region](https://docs.aws.amazon.com/general/latest/gr/rande.html#s3_region)

#### **Example**

The following examples show per-bucket endpoints set for the "landsat-pds" and "eu-dataset" buckets, with the endpoints set to the default central endpoint and EU/Ireland, respectively:

```
<property>
  <name>fs.s3a.bucket.landsat-pds.endpoint</name>
  <value>s3.amazonaws.com</value>
  <description>The endpoint for s3a://landsat-pds URLs</description>
</property>
<property>
  <name>fs.s3a.bucket.eu-dataset.endpoint</name>
   <value>s3-eu-west-1.amazonaws.com</value>
  <description>The endpoint for s3a://eu-dataset URLs</description>
</property>
```
The following example shows how to set the region for a bucket as ap-south-1:

```
<property>
  <name>fs.s3a.endpoint.region</name>
  <value>ap-south-1</value>
  <description>AWS S3 region for a bucket, which bypasses the parsing o
f fs.s3a.endpoint to know the region. This helps in avoiding errors while
 using privateLink URL and explicitly setting the bucket region.
   </description>
</property>
```
Explicitly declaring a bucket bound to the central endpoint ensures that if the default endpoint is changed to a new region, data stored in US-east is still reachable.

## <span id="page-12-0"></span>**Encrypting Data on S3**

The S3A filesystem client supports Amazon S3's server-side and client-side encryption mechanisms to better secure the data in S3.

#### **Encryption on S3**

- In [Server-Side Encryption \(SSE\)](https://docs.aws.amazon.com/AmazonS3/latest/dev/serv-side-encryption.html), the data is encrypted before it is saved to disk in S3, and decrypted when it is read. This encryption and decryption takes place in the S3 infrastructure, and is transparent to (authenticated) clients.
- In [Client-Side Encryption \(CSE\),](https://docs.aws.amazon.com/AmazonS3/latest/dev/UsingClientSideEncryption.html) the data is encrypted and decrypted on the client, that is, inside the AWS S3 SDK.

In general, the specific configuration mechanism can be set via the property fs.s3a.server-side-encryption-algorithm in core-site.xml. However, some encryption options require extra settings. The encryption method configured in core -site.xml applies cluster wide. Any new file written will be encrypted with this encryption configuration. When the S3A client reads a file, S3 will attempt to decrypt it using the mechanism and keys with which the file was encrypted.

It is also possible to configure encryption for specific buckets and to mandate encryption for a specific S3 bucket.

Note the following:

- It is NOT advised to mix and match encryption types in a bucket.
- It is much simpler and safer to encrypt with just one type and key per bucket.
- You can use AWS bucket policies to mandate encryption rules for a bucket.
- You can use S3A per-bucket configuration to ensure that S3A clients use encryption policies consistent with the mandated rules.
- You can use S3 Default Encryption in the AWS console to encrypt data without needing to set anything in the client.
- Changing the encryption options on the client does not change how existing files were encrypted, except when the files are renamed.
- For all mechanisms other than SSE-C and CSE-KMS, clients do not need any configuration options set in order to read encrypted data: it is all automatically handled in S3 itself.
- Encryption options and secrets are collected by [S3A Delegation Tokens](https://github.com/mehakmeet/hadoop/blob/7f81092717269140ef40cee2463150188c7d8ca0/hadoop-tools/hadoop-aws/src/site/markdown/tools/hadoop-aws/delegation_tokens.md) and passed to workers during job submission.
- Encryption options and secrets MAY be stored in JCEKS files or any other Hadoop credential provider service. This allows for more secure storage than XML files, including password protection of the secrets.

#### **Server-side encryption**

AWS S3 supports server-side encryption inside the storage system itself. When an S3 client uploading data requests data to be encrypted, then an encryption key is used to encrypt the data as it saved to S3. It remains encrypted on S3 until deleted and clients cannot change the encryption attributes of an object once uploaded.

The server-side "SSE" encryption is performed with symmetric AES256 encryption; S3 offers different mechanisms for defining the key to use.

For server-side encryption to work, the S3 servers require secret keys to encrypt data, and the same secret keys to decrypt it. These keys can be managed in three ways:

- SSE-S3: By using Amazon S3-Managed Keys
- SSE-KMS: By using AWS Key Management Service
- SSE-C: By using customer-supplied keys

#### **Client-side encryption**

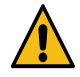

**Caution:** Client-side encryption (CSE-KMS) is an experimental feature. Do not mix encrypted and unencrypted data in a CSE-enabled configuration; instead maintain separate buckets. CSE will slow down performance due to the linear nature of multi-part uploads.

Client-side encryption encrypts the data on the client, before transmitting to S3, where it is stored encrypted. The data is unencrypted after downloading, when it is being read back.

In CSE-KMS, the ID of an AWS-KMS key is provided to the S3A client; the client communicates with AWS-KMS to request a new encryption key, which KMS returns along with the same key encrypted with the KMS key. The S3 client encrypts the payload and attaches the KMS-encrypted version of the key as a header to the object.

When downloading data, this header is extracted, passed to AWS KMS, and, if the client has the appropriate permissions, the symmetric key is retrieved and returned. This key is then used to decode the data.

#### **Related Information**

[Troubleshooting S3](#page-31-1)

### <span id="page-13-0"></span>**SSE-S3: Amazon S3-Managed Encryption Keys**

In SSE-S3, all keys and secrets are managed inside S3. This is the simplest encryption mechanism.

#### **Enabling SSE-S3**

To write S3-SSE encrypted files, the value of fs.s3a.server-side-encryption-algorithm must be set to that of the encryption mechanism used in core-site.xml; currently only AES256 is supported.

```
<property>
  <name>fs.s3a.server-side-encryption-algorithm</name>
   <value>AES256</value>
</property>
```
Once set, all new data will be uploaded encrypted. There is no need to set this property when downloading data — the data will be automatically decrypted when read using the Amazon S3-managed key.

To learn more, refer to [Protecting Data Using Server-Side Encryption with Amazon S3-Managed Encryption Keys](https://docs.aws.amazon.com/AmazonS3/latest/dev/UsingServerSideEncryption.html) [\(SSE-S3\)](https://docs.aws.amazon.com/AmazonS3/latest/dev/UsingServerSideEncryption.html) in AWS documentation.

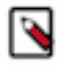

**Note:** When encrypted files are renamed, they are de-encrypted and then re-encrypted with the encryption settings algorithm of the client application performing the rename. If a client with encryption disabled renames an encrypted file, the new file will be unencrypted.

## <span id="page-13-1"></span>**SSE-KMS: Amazon S3-KMS Managed Encryption Keys**

Amazon offers a pay-per-use key management service, [AWS KMS.](https://aws.amazon.com/documentation/kms/) This service can be used to encrypt data on S3 using keys which can be centrally managed and assigned to specific roles and IAM accounts.

The AWS KMS [can be used by S3 to encrypt uploaded data.](https://docs.aws.amazon.com/kms/latest/developerguide/services-s3.html) When uploading data encrypted with SSE-KMS, the named key that was used to encrypt the data is retrieved from the KMS service, and used to encode the per-object secret which encrypts the uploaded data. To decode the data, the same key must be retrieved from KMS and used to unencrypt the per-object secret key, which is then used to decode the actual file.

KMS keys can be managed by an organization's administrators in AWS, including having access permissions assigned and removed from specific users, groups, and IAM roles. Only those "principals" with granted rights to a key may access it, hence only they may encrypt data with the key, and decrypt data encrypted with it. This allows KMS to be used to provide a cryptographically secure access control mechanism for data stores on S3.

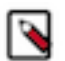

#### **Note:**

AWS KMS service is not related to the Key Management Service built into Hadoop (Hadoop KMS). The Hadoop KMS primarily focuses on managing keys for HDFS Transparent Encryption. Similarly, HDFS encryption is unrelated to S3 data encryption.

#### **Enabling SSE-KMS**

To enable SSE-KMS, the property fs.s3a.server-side-encryption-algorithm must be set to SSE-KMS in core-site.xml.

```
<property>
  <name>fs.s3a.server-side-encryption-algorithm</name>
   <value>SSE-KMS</value>
</property>
```
The ID of the specific key used to encrypt the data should also be set in the property fs.s3a.server-side-encryptio n.key:

```
<property>
<name>fs.s3a.server-side-encryption.key</name>
<value>arn:aws:kms:us-west-2:360379543683:key/071a86ff-8881-4ba0-9230-95af
6d01ca01</value>
</property>
```
If your account is set up set up with a default KMS key and fs.s3a.server-side-encryption.key is unset, the default key will be used.

Alternatively, organizations may define a default key in the Amazon KMS; if a default key is set, then it will be used whenever SSE-KMS encryption is chosen and the value of fs.s3a.server-side-encryption.key is empty.

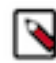

**Note:** [AWS Key Management Service \(KMS\)](https://aws.amazon.com/kms/) is pay-per-use, working with data encrypted via KMS keys incurs extra charges during data I/O.

To learn more, refer to [Protecting Data Using Server-Side Encryption with AWS KMS-Managed Keys \(SSE-KMS\)](https://docs.aws.amazon.com/AmazonS3/latest/dev/UsingKMSEncryption.html) in the AWS documentation.

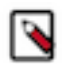

**Note:** The AWS KMS key used must be in the same region as the S3 Bucket where the data is being encrypted.

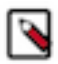

**Note:** The KMS key specified is only used when writing new data, or when renaming objects. When reading an existing object, whichever KMS key was used to encrypt the data is reused to decrypt it.

#### **IAM Role permissions for working with SSE-KMS**

All IAM roles which need to read data encrypted with SSE-KMS must have the permissions to decrypt using the specific key the data was encrypted with: kms:Decrypt

All IAM roles which need to both read and write data need the encrypt and decrypt permissions (encrypt-only permission is not supported).

```
kms:Decrypt
kms:GenerateDatakey
```
If a role does not have the permissions to read data, it will fail with an java.nio.AccessDeniedException.

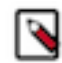

**Note:** The renaming files require the permission to decrypt the data, as it is decrypted and then re-encrypted as it is copied. See [AWS KMS API Permissions: Actions and Resources Reference](https://docs.aws.amazon.com/kms/latest/developerguide/kms-api-permissions-reference.html) for more details on KMS permissions.

### <span id="page-15-0"></span>**SSE-C: Server-Side Encryption with Customer-Provided Encryption Keys**

In SSE-C, the client supplies the secret key needed to read and write data.

The same SSE-C key must be used on all clients reading or writing the data; this must be set client-side, in the hadoop configuration.

For hadoop applications to work reliably, SSE-C with a common key *must* be used exclusively within a bucket if it is to be used at all. This is the only way to ensure that path and directory listings do not fail with "Bad Request" errors.

#### **Enabling SSE-C**

To use SSE-C, the configuration option fs.s3a.server-side-encryption-algorithm must be set to SSE-C, and a base-64 encoding of the key placed in fs.s3a.server-side-encryption.key.

```
<property>
  <name>fs.s3a.server-side-encryption-algorithm</name>
   <value>SSE-C</value>
</property>
<property>
  <name>fs.s3a.server-side-encryption.key</name>
  <value>RG8gbm90IGV2ZXIgbG9nIHRoaXMga2V5IG9yIG90aGVyd2lzZSBzaGFyZSBpdA==</
value>
</property>
```
This property can be set in a Hadoop JCEKS credential file, which is significantly more secure than embedding secrets in the XML configuration file.

#### <span id="page-15-1"></span>**CSE-KMS: Amazon S3-KMS managed encryption keys**

Amazon S3 Client Side Encryption (S3-CSE) is used to encrypt data on the client side and then transmit it to S3 storage. The same encrypted data is transmitted to the client while reading and then decrypted on the client side.

#### **Introduction**

S3-CSE uses AmazonS3EncryptionClientV2.java as the Amazon S3 client. The encryption and decryption is done by AWS SDK. Currently only the CSE-KMS method of client-side encryption is supported.

Previously, client-side encryption was unavailable due to the AWS S3 client padding uploaded objects with a 16 byte footer. This meant that files were shorter when being read than when are listed them through any of the list API calls/ getFileStatus(). This broke many applications, including anything seeking near the end of a file to read a footer, as ORC and Parquet do.

There is now a workaround: compensate for the footer in listings when CSE is enabled.

- When listing files and directories, 16 bytes are subtracted from the length of all non-empty objects (greater than or equal to 16 bytes).
- Directory markers MAY be longer than 0 bytes long.

The length of files when listed through the S3A client is now going to be shorter than the length of files listed with other clients--including S3A clients where S3-CSE has not been enabled.

#### **Features**

- Supports client-side encryption with keys managed in AWS KMS.
- Encryption settings propagated into jobs through any issued delegation tokens.
- Encryption information stored as headers in the uploaded object.

#### **Limitations**

- Performance will be reduced. All encrypt/decrypt is now being done on the client.
- Writing files may be slower, as only a single block can be encrypted and uploaded at a time.
- Multipart Uploader API is disabled.
- S3 Select is not supported.
- Multipart uploads would be serial, and partSize must be a multiple of 16 bytes.
- Maximum message size in bytes that can be encrypted under this mode is  $2^{\wedge}36-32$ , or  $\sim$ 64G, due to the security limitation of AES/GCM as recommended by NIST.

#### **Enabling CSE-KMS**

To enable CSE-KMS, the property fs.s3a.server-side-encryption-algorithm must be set to CSE-KMS in core-site.xml.

- Generate an AWS KMS Key ID from the AWS console for your bucket, with the same region as the storage bucket.
- If already created, [view the KMS key ID following these steps](https://docs.aws.amazon.com/kms/latest/developerguide/find-cmk-id-arn.html).
- Set fs.s3a.server-side-encryption-algorithm=CSE-KMS.
- Set fs.s3a.server-side-encryption.key=<KMS\_KEY\_ID>.

**Note:** If fs.s3a.server-side-encryption-algorithm=CSE-KMS is set, the fs.s3a.server-side-encryption.key=<K MS KEY ID> property must be set for S3-CSE to work.

```
<property>
      <name>fs.s3a.server-side-encryption-algorithm</name>
      <value>CSE-KMS</value>
  </property>
  <property>
      <name>fs.s3a.server-side-encryption.key</name>
      <value>${KMS_KEY_ID}</value>
  </property>
```
#### <span id="page-16-0"></span>**Configuring Encryption for Specific Buckets**

S3A's per-bucket configuration mechanism can be used to configure the encryption mechanism and credentials for specific buckets.

For example, to access the bucket called "production" using SSE-KMS with the key ID arn:aws:kms:us-west-2:36 0379543683:key/071a86ff-8881-4ba0-9230-95af6d01ca01, the settings are as follows:

```
<property>
  <name>fs.s3a.bucket.production.server-side-encryption-algorithm</name>
   <value>SSE-KMS</value>
</property>
<property>
  <name>fs.s3a.bucket.production.server-side-encryption.key</name>
  <value>arn:aws:kms:us-west-2:360379543683:key/071a86ff-8881-4ba0-9230-95
af6d01ca01</value>
</property>
```
#### <span id="page-16-1"></span>**Encrypting an S3 Bucket with Amazon S3 Default Encryption**

To guarantee that all data uploaded to a bucket is encrypted, it is possible to set a default encryption option for a bucket in the AWS management console.

For more information, see [Amazon S3 Default Encryption for S3 Buckets.](https://docs.aws.amazon.com/AmazonS3/latest/dev/bucket-encryption.html)

- This does not encrypt any data already stored in the bucket.
- S3A clients can still be configured to use a different encryption option if desired; this is the default value to use if no other policy was set.

A default encryption across a bucket offers significant benefits:

- It guarantees that all clients uploading data have encryption enabled.
- It guarantees that when a file is renamed, it will be re-encrypted, even if the client does not explicitly request encryption.
- If applied to an empty bucket, it guarantees that all future uploaded data in the bucket is encrypted.

We recommend selecting an encryption policy for a bucket when the bucket is created, and setting it in the bucket policy. This stops misconfigured clients from unintentionally uploading unencrypted data, or decrypting data when renaming files.

#### <span id="page-17-0"></span>**Performance Impact of Encryption**

Server Side encryption slightly slows down performance when reading data from S3, both in the reading of data during the execution of a query, and in scanning the files prior to the actual scheduling of work.

Amazon [throttles reads and writes of S3-SSE data,](https://docs.aws.amazon.com/kms/latest/developerguide/limits.html) which results in a significantly lower throughput than normal S3 IO requests. The default rate, 600 requests/minute, means that at most ten objects per second can be read or written using SSE-KMS per second — across an entire hadoop cluster (or the entire customer account). The default limits may be suitable during development — but in large scale production applications the limits may rapidly be reached. Contact Amazon to increase capacity.

# <span id="page-17-1"></span>**Safely Writing to S3 Through the S3A Committers**

The S3A committers are three different committers used to commit work directly to Mapreduce and Spark. The committers are enabled by default for Spark in CDP.

#### <span id="page-17-2"></span>**Introducing the S3A Committers**

Amazon's S3 Object Store is not a filesystem: some expected behaviors of a filesystem are missing.

Some of the following aspects of S3 that are different from a filesystem are as follows:

- Directory listings are only eventually consistent.
- File overwrites and deletes are only eventually consistent: readers may get old data.
- There is no rename operation; it is mimicked in the S3A client by listing a directory and copying each file underneath, one-by-one.

Because directory rename is mimicked by listing and then copying files the eventual consistency of both listing and reading fails may result in incorrect data. And, because of the copying: it is slow.

S3Guard addresses the listing inconsistency problem. However, it does not address the update consistency or performance.

The normal means by which Hadoop MapReduce and Apache Spark commit work from multiple tasks is through renaming the output. Each task attempt writes to a private task attempt directory; when the task is given permission to commit by the MapReduce Application Master or Spark Driver, this task attempt directory is renamed into the job attempt directory. When the job is ready to commit, the output of all the tasks is merged into the final output directory, again by renaming files and directories.

This is fast and safe on HDFS and similar filesystems, and on object stores with rename operations, such as Azure WASB. On S3, it is unreliable without S3Guard, and even with S3Guard, the the time to commit work to S3 is proportional to the amount of data written. An operation which may work well during development can turn out to be unusable in production.

To address this the S3A committers were developed. They allow the output of MapReduce and Spark jobs to be written directly to S3, with a time to commit the job independent of the amount of data created.

What Are the S3A Committers?

The S3A committers are three different committers which can be used to commit work directly to Map-reduce and Spark. They differ in how they deal with conflict and how they upload data to the destination bucket —but underneath they all share much of the same code.

They rely on a specific S3 feature: multipart upload of large files.

When writing a large object to S3, S3A and other S3 clients use a mechanism called "Multipart Upload".

The caller initiates a "multipart upload request", listing the destination path and receiving an upload ID to use in the upload operations.

The caller then uploads the data in a series of HTTP POST requests, closing with a final POST listing the blocks uploaded.

The uploaded data is not visible until that final POST request is made, at which point it is published in a single atomic operation.

This mechanism is always used by S3A whenever it writes large files; the size of each part is set to the value of fs.s 3a.multipart.size

The S3A Committers use the same multipart upload process, but convert it into a mechanism for committing the work of tasks because of a special feature of the mechanism: The final POST request does not need to be issued by the same process or host which uploaded the data.

The output of each worker task can be uploaded to S3 as a multipart upload, but without issuing the final POST request to complete the upload. Instead, all the information needed to issue that request is saved to a cluster-wide filesystem (HDFS or potentially S3 itself)

When a job is committed, this information is loaded, and the upload completed. If a a task is aborted of fails: the upload is not completed, so the output does not become visible. If the entire job fails, none of its output becomes visible.

For further reading, see:

- [HADOOP-13786:](https://issues.apache.org/jira/browse/HADOOP-13786) Add S3A committers for zero-rename commits to S3 endpoints.
- [S3A Committers: Architecture and Implementation](http://hadoop.apache.org/docs/r3.1.0/hadoop-aws/tools/hadoop-aws/committer_architecture.html).
- [A Zero-Rename Committer](https://github.com/steveloughran/zero-rename-committer/releases): Object-storage as a Destination for Apache Hadoop and Spark.

The Three Committers

The three different S3A committers are directory committer, partitioned committer, magic committer.

- Directory Committer: Buffers working data to the local disk, uses HDFS to propagate commit information from tasks to job committer, and manages conflict across the entire destination directory tree.
- Partitioned Committer: Identical to the Directory committer except that conflict is managed on a partition-bypartition basis. This allows it to be used for in-place updates of existing datasets. It is only suitable for use with Spark.
- Magic Committer: Data is written directly to S3, but "magically" re-targeted at the final destination. Conflict is managed across the directory tree. It requires a consistent S3 object store, which means S3Guard is a mandatory pre-requisite.

We currently recommend use of the "Directory" committer: it is the simplest of the set, and by using HDFS to propagate data from workers to the job committer, does not directly require S3Guard – this makes it easier to set up.

The rest of the documentation only covers the Directory Committer: to explore the other options, consult the Apache documentation.

#### <span id="page-18-0"></span>**Configuring Directories for Intermediate Data**

In addition to fs.s3a.committer.name, two other core-site.xml configuration options are used to control where intermediate is stored.

A location is in the local filesystem for buffering data

```
<property>
   <name>fs.s3a.buffer.dir</name>
   <value>${hadoop.tmp.dir}/s3a</value>
   <description>Comma separated list of directories that will be used to b
uffer file
```

```
 uploads to.</description>
</property>
```
These directories will store the output created by all active tasks until each task is committed; the more worker processes/spark worker threads a host can support, the more disk space will be needed. Multiple disks can be listed to help spread the load, and recover from disk failure.

A location in the cluster's HDFS filesystem to share summary data about pending uploads.

```
<property>
  <name>fs.s3a.committer.staging.tmp.path</name>
  <value>tmp/staging</value>
</property>
```
These files are generally quite small: a few kilobytes per task.

#### <span id="page-19-0"></span>**Using the Directory Committer in MapReduce**

Once the propertyfs.s3a.committer.name is set, Hadoop MapReduce jobs writing to paths using the s3a:// schema will automatically switch to the new committers.

Jobs using any other filesystem as a destination will still use the normal file committer.

#### <span id="page-19-1"></span>**Verifying That an S3A Committer Was Used**

When working correctly, the only sign the new committers are in use is that it should be faster to use S3 as a destination of work.

There is a straightforward way to determine if a new committer was used: examine the \_SUCCESS file created in the destination directory of a query. With the original file committer, this is a zero-byte file. The new S3A committers all write a JSON file describing the committer used, the files created and various diagnostics information.

Listing this file is enough to show whether an S3A committer was used:

hadoop fs -ls s3a://guarded-bucket/datasets/orc/\_SUCCESS

If this file is of size 0. then no S3A committer was used. If the file length is greater than zero, then an S3A committer was used.

To see more details about the job commit operation, the file's contents can be printed.

hadoop fs -cat s3a://guarded-bucket/datasets/orc/\_SUCCESS

#### <span id="page-19-2"></span>**Cleaning up after failed jobs**

The S3A committers upload data in the tasks, completing the uploads when the job is committed.

#### **About this task**

Amazon AWS still bill you for all data held in this "pending" state. The hadoop s3guard uploads command can be used to list and cancel such uploads. However, it is simplest to automate cleanup with a bucket lifecycle rule.

#### **Procedure**

- **1.** Go to the AWS S3 console: https://s3.console.aws.amazon.com/.
- **2.** Find the bucket you are using as a destination of work.
- **3.** Select the Management tab.
- **4.** Select Add a new lifecycle rule.
- **5.** Create a rule "cleanup uploads" with no filter, and without any "transitions". Configure an "Expiration" action of Clean up incomplete multipart uploads.
- **6.** Select a time limit for outstanding uploads, such as 1 Day.
- **7.** Review and confirm the lifecycle rule

You need to select a limit of how long uploads can be outstanding. For Hadoop applications, this is the maximum time that either an application can write to the same file and the maximum time which a job may take. If the timeout is shorter than either of these, then programs are likely to fail.

Once the rule is set, the cleanup is automatic.

#### <span id="page-20-0"></span>**Using the S3Guard Command to List and Delete Uploads**

The hadoop s3guard uploads command can also be used to list all outstanding uploads under a path, and delete them.

```
hadoop s3guard uploads s3a://guarded-bucket/
tests3ascale/scale/hugefile nB3gctgP34ZSpzJ5_o2AVb7kKRiicXfbkBqIflA0y.IH7Ci
mH1O0VUzohRCj3QfFstoQIdcge478ZidXu764yN0vuGI1j5kcOV3rDhsrc.RBZ5skZ93jVCN9g2c
21QgB
Total 1 uploads found.
```
All outstanding uploads can be aborted, or those older than a certain age.

```
hadoop s3guard uploads -abort -days 1 -force s3a://guarded-bucket/
Deleting: tests3ascale/scale/hugefile nB3gctgP34ZSpzJ5_o2AVb7kKRiicXfbkBq
IflA0y.IH7CimH1O0VUzohRCj3QfFstoQIdcge478ZidXu764yN0vuGI1j5kcOV3rDhsrc.RBZ5s
kZ93jVCN9g2c21QgB
2018-06-28 20:58:18,504 [main] INFO s3a.S3AFileSystem (S3AFileSystem.java:
abortMultipartUpload(3266)) - Aborting multipart upload nB3gctgP34ZSpzJ5_o2A
Vb7kKRiicXfbkBqIflA0y.IH7CimH1O0VUzohRCj3QfFstoQIdcge478ZidXu764yN0vuGI1j5kc
OV3rDhsrc.RBZ5skZ93jVCN9g2c21QgB to tests3ascale/scale/hugefile
Total 1 uploads deleted.
```
While bucket lifecycle is the best way to guarantee that all outstanding uploads are deleted; this command line tool is useful to verify that such cleanup is taking place, or explicitly clean up after a failure.

#### <span id="page-20-1"></span>**Advanced Committer Configuration**

The Apache documentation covers the full set of configuration options for the committers.

#### **Enabling Speculative Execution**

The S3A committers all support speculative execution.

For MapReduce, enable the following properties in the job:

```
mapreduce.map.speculative true
mapreduce.reduce.speculative true
```
For Spark, set the following configuration option:

spark.speculation true

#### **Using Unique Filenames to Avoid File Update Inconsistency**

When updating existing datasets, if a new file overwrites an existing file of the same name, S3's eventual consistency on file updates means that the old data may still be returned.

To avoid this, unique filenames should be used when creating files. The property fs.s3a.committer.staging.unique-file names enables this.

```
<property>
  <name>fs.s3a.committer.staging.unique-filename</name>
   <value>true</value>
</property>
```
It is set to true by default; you only need to disable it if you explicitly want newly created files to have the same name as any predecessors.

#### **Speeding up Job Commits by Increasing the Number of Threads**

When an individual job writes many files to S3, the time to commit the job can increase.

It can be speeded up by increasing the value of fs.s3a.committer.threads>. However, the value of fs.s3a.connectio n.maximum must be at least this size otherwise the limit on the number of parallel uploads is still limited.

```
<property>
   <name>fs.s3a.committer.threads</name>
   <value>8</value>
</property>
<property>
   <name>fs.s3a.connection.maximum</name>
   <value>15</value>
</property>
```
## <span id="page-21-0"></span>**Securing the S3A Committers**

There are a few security considerations when using the S3A committers.

S3 Bucket Permissions

To use an S3A committer, the account/role must have the same AWS permissions as needed to write to the destination bucket.

The multipart upload list/abort operations may be a new addition to the permissions for the active role.

When using S3Guard, the account/role must also have full read/write/delete permissions for the DynamoDB table used.

Local Filesystem Security

All the committers use the directories listed in fs.s3a.buffer.dir to store staged/buffered output before uploading it to S3.

To ensure that other processes running on the same host do not have access to this data, unique paths should be used per-account.

This requirement holds for all applications working with S3 through the S3A connector.

HDFS Security

The directory and partitioned committers use HDFS to propagate commit information between workers and the job committer.

These intermediate files are saved into a job-specific directory under the path \${fs.s3a.committer.staging.tmp.path}/  ${\lbrace \text{user} \rbrace}$  where  ${\lbrace \text{user} \rbrace}$  is the name of the user running the job.

The default value of fs.s3a.committer.staging.tmp.path is tmp/staging, Which will be converted at run time to a path under the current user's home directory, essentially /user/\${user}/tmp/staging/\${user}/.

Provided the user's home directory has access restricted to trusted accounts, this intermediate data will be secure.

If the property fs.s3a.committer.staging.tmp.path is changed to a different location, then this path will need to be secured to protect pending jobs from tampering.

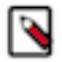

**Note:** This intermediate data does not contain the output, merely the listings of all pending files and the MD5 checksums of each block.

## <span id="page-21-1"></span>**The S3A Committers and Third-Party Object Stores**

The S3A committers will work with any object store which implements the AWS S3 protocols.

The directory committer requires a consistent cluster filesystem to propagate commit information from the worker processes to the job committer. This is normally done in HDFS.

If the third-party object store is consistent, then it may also be used as the cluster filesystem. Set fs.s3a.committer.sta ging.tmp.path to a chosen path in the store.

#### <span id="page-22-0"></span>**Limitations of the S3A Committers**

There are limitations of the S3A committers associated with custom file output formats, MapReduce API output format, and non-availability of Hive support.

#### **Custom file output formats and their committers**

Output formats which implement their own committers do not automatically switch to the new committers. If such a custom committer relies on renaming files to commit output, then it will depend on S3Guard for a consistent view of the object store, and take time to commit output proportional to the amount of data and the number of files.

To determine if this is the case, find the subclass of org.apache.hadoop.mapreduce.lib.output.FileOutputFormat which implements the custom format, to see if it subclasses the getOutputCommitter() to return its own committer, or has a custom subclass oforg.apache.hadoop.mapreduce.lib.output.FileOutputCommitter.

It may be possible to migrate such a committer to support store-specific committers, as was done for Apache Parquet support in Spark. Here a subclass of Parquet's ParquetOutputCommitter was implemented to delegates all operations to the real committer.

#### **MapReduce V1 API Output Format and Committers**

Only the MapReduce V2 APIs underorg.apache.hadoop.mapreduce support the new committer binding mechanism. The V1 APIs under the org.apache.hadoop.mapred package only bind to the file committer and subclasses. The v1 APIs date from Hadoop 1.0 and should be considered obsolete. Please migrate to the v2 APIs, not just for the new committers, but because the V2 APIs are still being actively developed and maintained.

#### **No Hive Support**

There is currently no Hive support for the S3A committers. To safely use S3 as a destination of Hive work, you must use S3Guard.

## <span id="page-22-1"></span>**Troubleshooting the S3A Committers**

The [Apache documentation](http://hadoop.apache.org/docs/r3.1.0/hadoop-aws/tools/hadoop-aws/committers.html) contains information about troubleshooting the committers.

The primary issue which surfaces is actually programs not switching to the new committers. There are three common reasons for this.

- The configuration settings to switch to the new committer are not being picked up. This is particularly common in Spark, which is harder to set up.
- The program is using the older V1 MapReduce APIs. Fix: switch to the V2 API.
- The output format the program uses is explicitly creating its own committer. This can only be fixed by modifying the program.

To help debug Spark's configuration, there is an option which can be set to forcibly fail the spark query if the path output committer is used. However, the file committer is being returned.

spark.hadoop.pathoutputcommit.reject.fileoutput true

There is also the blunt-instrument approach of causing the original output committer to crash with an invalid configuration.

spark.hadoop.mapreduce.fileoutputcommitter.algorithm.version 3

This (invalid) option ensures that if the original file committer is used, it will raise an exception.

To enable low-level logging of the committers, set the log-level of the package org.apache.hadoop.fs.s3a.commit to DEBUG. With Log4J, this can be one in log4j.properties:

log4j.logger.org.apache.hadoop.fs.s3a.commit=DEBUG

## <span id="page-23-0"></span>**Security Model and Operations on S3**

The security and permissions model of Amazon S3 is very different from this of a UNIX-style filesystem: on Amazon S3, operations which query or manipulate permissions are generally unsupported. Operations to which this applies include: chgrp, chmod, chown, getfacl, and setfacl. The related attribute commands getfattr andsetfattr are also unavailable.

In addition, operations which try to preserve permissions (for example fs -put -p) do not preserve permissions.

Although these operations are unsupported, filesystem commands which list permission and user/group details usually simulate these details. As a consequence, when interacting with read-only object stores, the permissions found in "list" and "stat" commands may indicate that the user has write access — when they do not.

Amazon S3 has a permissions model of its own. This model can be manipulated through store-specific tooling. Be aware that some of the permissions which can be set — such as write-only paths, or various permissions on the root path — may be incompatible with the S3A client. It expects full read and write access to the entire bucket with trying to write data, and may fail if it does not have these permissions.

As an example of how permissions are simulated, here is a listing of Amazon's public, read-only bucket of Landsat images:

```
$ hadoop fs -ls s3a://landsat-pds/
Found 10 items
drwxrwxrwx - mapred 0 2016-09-26 12:16 s3a://landsat-pds/L8
-rw-rw-rw- 1 mapred 23764 2015-01-28 18:13 s3a://landsat-pds/index.html
drwxrwxrwx - mapred 0 2016-09-26 12:16 s3a://landsat-pds/landsat-pds_stats
-rw-rw-rw- 1 mapred 105 2016-08-19 18:12 s3a://landsat-pds/robots.txt
-rw-rw-rw-1 mapred 38 2016-09-26 12:16 s3a://landsat-pds/run_info.json
drwxrwxrwx - mapred 0 2016-09-26 12:16 s3a://landsat-pds/runs
-rw-rw-rw- 1 mapred 27458808 2016-09-26 12:16 s3a://landsat-pds/scene_list.
gz
drwxrwxrwx - mapred 0\,2016-09-26\,12:16\,s3a://landsat-pds/tarqdrwxrwxrwx - mapred 0 2016-09-26 12:16 s3a://landsat-pds/tarq_corrupt
drwxrwxrwx - mapred 0 2016-09-26 12:16 s3a://landsat-pds/test
```
The following is evident from the examples:

- All files are listed as having full read/write permissions.
- All directories appear to have full rwx permissions.
- The replication count of all files is "1".
- The owner of all files and directories is declared to be the current user (mapred).
- The timestamp of all directories is actually that of the time the -ls operation was executed. This is because these directories are not actual objects in the store; they are simulated directories based on the existence of objects under their paths.

When an attempt is made to delete one of the files, the operation fails — despite the permissions shown by the ls command:

```
$ hadoop fs -rm s3a://landsat-pds/scene_list.gz
rm: s3a://landsat-pds/scene_list.gz: delete on s3a://landsat-pds/scene_list.
gz:
com.amazonaws.services.s3.model.AmazonS3Exception: Access Denied (Service: A
mazon S3;
Status Code: 403; Error Code: AccessDenied; Request ID: 1EF98D5957BCAB3D),
```

```
S3 Extended Request ID: wi3veOXFuFqWBUCJgV3Z+NQVj9gWgZVdXlPU4KBbYMsw/gA+hyh
RXcaQ+PogOsDgHh31HlTCebQ=
```
This demonstrates that the listed permissions cannot be taken as evidence of write access. Only object manipulation can determine this.

# <span id="page-24-0"></span>**S3A and Checksums (Advanced Feature)**

The S3A connector can be configured to export the HTTP etag of an object as a checksum, by setting the option fs.s 3a.etag.checksum.enabled to true. When unset (the defaut), S3A objects have no checksum.

```
$ hadoop fs -touchz s3a://hwdev-bucket/src/something.txt
$ hadoop fs -checksum s3a://hwdev-bucket/src/something.txt
s3a://hwdev-bucket/src/something.txt NONE
```
Once set, S3A objects have a checksum which is created on upload.

```
$ hadoop fs -Dfs.s3a.etag.checksum.enabled=true -checksum s3a://hwdev-bucket
/src/something.txt
s3a://hwdev-bucket/src/something.txt etag 6434316438636439386630306232303
465393830303939386563663834323765
```
This checksum is not compatible with that or HDFS, so cannot be used to compare file versions when using the -upd ate option on DistCp between S3 and HDFS. More specifically, unless -skipcrccheck is set, the DistCP operation will fail with a checksum mismatch. However, it can be used for incremental updates within and across S3A buckets.

```
$ hadoop distcp -Dfs.s3a.etag.checksum.enabled=true --update s3a://hwdev-buc
ket/src s3a://hwdev-bucket/dest
$ hadoop fs -Dfs.s3a.etag.checksum.enabled=true -checksum s3a://hwdev-bucke
t/dest/something.txt
s3a://hwdev-bucket/src/something.txt etag 643431643863643938663030623230346
5393830303939386563663834323765
```
As the checksums match small files created as a single block, incremental updates will not copy unchanged files. For large files uploaded using multiple blocks, the checksum values may differ in which case the source file will be copied again.

## <span id="page-24-1"></span>**A List of S3A Configuration Properties**

All S3A client options are configured with options with the prefix fs.s3a.

For information about the S3A configuration properties, see [General S3A client configuration](https://hadoop.apache.org/docs/current3/hadoop-aws/tools/hadoop-aws/#General_S3A_Client_configuration).

## <span id="page-24-2"></span>**Working with versioned S3 buckets**

AWS S3 supports "Versioning" in buckets, where the bucket is configured to save older versions of objects. When an object is overwritten (or even deleted), the old version can be accessed when a request is made for the object using the original version ID.

For more information, see [Using Versioning](https://docs.aws.amazon.com/AmazonS3/latest/dev/Versioning.html).

The S3A connector supports versioning in the following ways:

• S3Guard will record the versionId of new files written into the store. It can then use that value when opening a file, so that it can guarantee that the specific version listed in the S3Guard table is opened. This can compensate for eventual consistency of overwritten data —even if the old version is initially found when opening the file, the S3A connector can retry until the new version is found.

- When a file is opened for reading, the version ID of that file is recorded, and then for the duration of the file read (seconds, minutes, hours...) only that version of the data is read. Even if the file is overwritten, the single ongoing file read will always read the original data.
- When a file is copied (as in a rename operation), the version ID is used to guarantee that even if the source file is overwritten, the copied file will be the original version.
- It can be used as an alternative to moving deleted files to a trash location: simply delete the files and then recover them later. Note: The S3A connector does not provide a recovery tool.

The following are some issues you must be aware of when using versioning:

- Too many S3 Tombstone markers from deleted objects will slow down directory listings, and can result in clients being throttled [\(https://docs.aws.amazon.com/AmazonS3/latest/dev/troubleshooting.html#troubleshooting-by](https://docs.aws.amazon.com/AmazonS3/latest/dev/troubleshooting.html#troubleshooting-by-symptom-increase-503-reponses)[symptom-increase-503-reponses](https://docs.aws.amazon.com/AmazonS3/latest/dev/troubleshooting.html#troubleshooting-by-symptom-increase-503-reponses) )
- Old versions of files are still billed for. That means files overwritten by new versions are still billed by the megabyte until the previous versions are permanently deleted.
- While working with Hive managed or external table directories, staging directories are created for each table or partition every time they are queried. These staging directories are deleted after the query is complete, but copies are kept. Cloudera recommends to add appropriate S3 lifecycle rule to remove the copies (created due to versioning) after a period of time.

To keep costs down and minimize performance problems, we recommend having a lifecycle rule on the bucket which deletes older versions of files after a number of days. This can be done from the Management tab of the AWS S3 console.

Here is an example policy which deletes all versions of objects which were overwritten more than a week previously, while also cleaning up tombstone markers and incomplete file uploads:

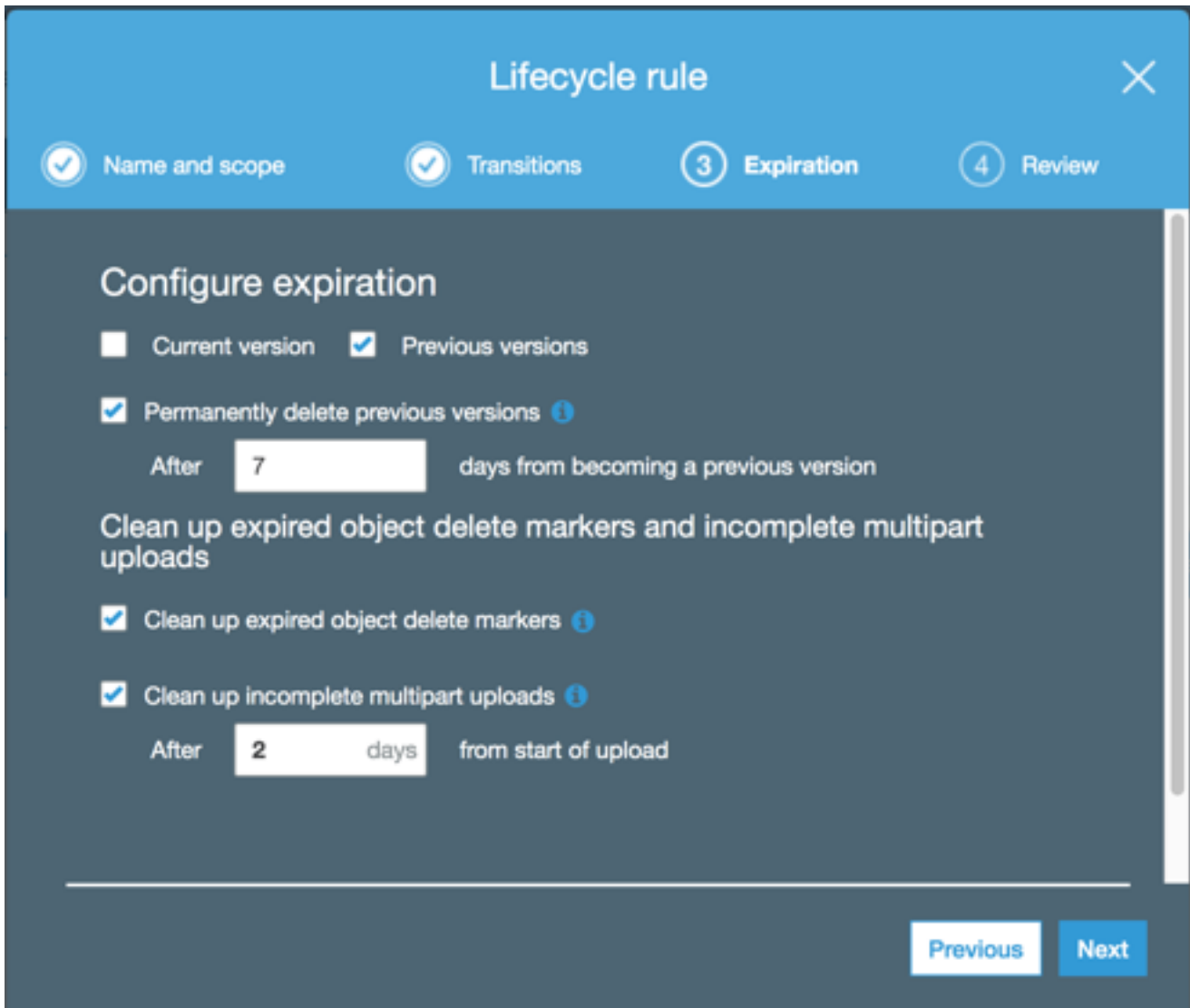

# <span id="page-26-0"></span>**Working with Third-party S3-compatible Object Stores**

The S3A Connector can work with third-party object stores; some vendors test the connector against their stores and even actively collaborate in developing the connector in the open source community.

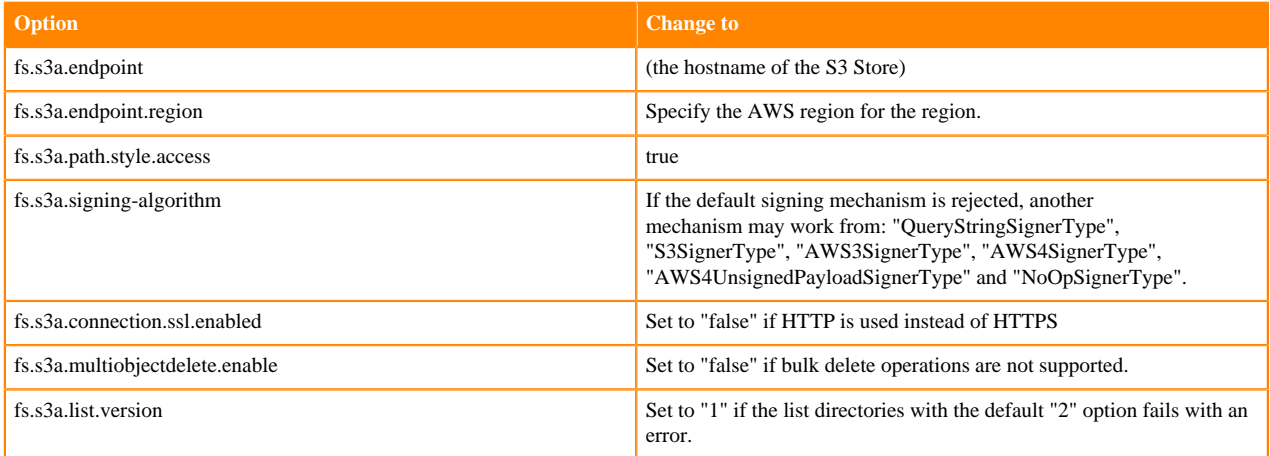

Third-party object stores are generally consistent; there is no need for S3Guard. The S3A Committers will still offer better performance, and should be used for MapReduce and Spark.

Encryption may or may not be supported: consult the documentation.

Security permissions are likely to be implemented differently from the IAM role mode —again, consult the documentation to see what is available.

# <span id="page-27-0"></span>**Improving Performance for S3A**

You can consider various options for improving performance when working with data stored in Amazon S3.

The bandwidth between the CDP cluster and Amazon S3 is the upper limit to how fast data can be copied into S3. The further the CDP cluster is from the Amazon S3 installation, or the narrower the network connection is, the longer the operation will take. Even a CDP cluster deployed within Amazon's own infrastructure may encounter network delays from throttled VM network connections.

Network bandwidth limits notwithstanding, there are some options which can be used to tune the performance of an upload:

- [Working with S3 buckets in the same AWS region](#page-27-1) on page 28
- [Configuring and tuning S3A block upload](#page-27-2) on page 28

## <span id="page-27-1"></span>**Working with S3 buckets in the same AWS region**

A foundational step to getting good performance is working with buckets close to the Hadoop cluster, where "close" is measured in network terms.

Maximum performance is achieved from working with S3 buckets in the same AWS region as the cluster. For example, if your cluster is in North Virginia ("US East"), you will achieve best performance if your S3 bucket is in the same region.

In addition to improving performance, working with local buckets ensures that no bills are incurred for reading from the bucket.

## <span id="page-27-2"></span>**Configuring and tuning S3A block upload**

Because of the nature of the S3 object store, data written to an S3A OutputStream is not written incrementally instead, by default, it is buffered to disk until the stream is closed in its close() method. This can make output slow because the execution time for OutputStream.close() is proportional to the amount of data buffered and inversely proportional to the bandwidth between the host to S3; that is O(data/bandwidth).

Other work in the same process, server, or network at the time of upload may increase the upload time.

In summary, the further the process is from the S3 store, or the smaller the EC2 VM is, the longer it will take complete the work. This can create problems in application code:

- Code often assumes that the close() call is fast; the delays can create bottlenecks in operations.
- Very slow uploads sometimes cause applications to time out generally, threads blocking during the upload stop reporting progress, triggering timeouts.
- Streaming very large amounts of data may consume all disk space before the upload begins.

#### **Tuning S3A Uploads**

When data is written to S3, it is buffered locally and then uploaded in multi-Megabyte blocks, with the final upload taking place as the file is closed.

The following major configuration options are available for the S3A block upload options. These are used whenever data is written to S3.

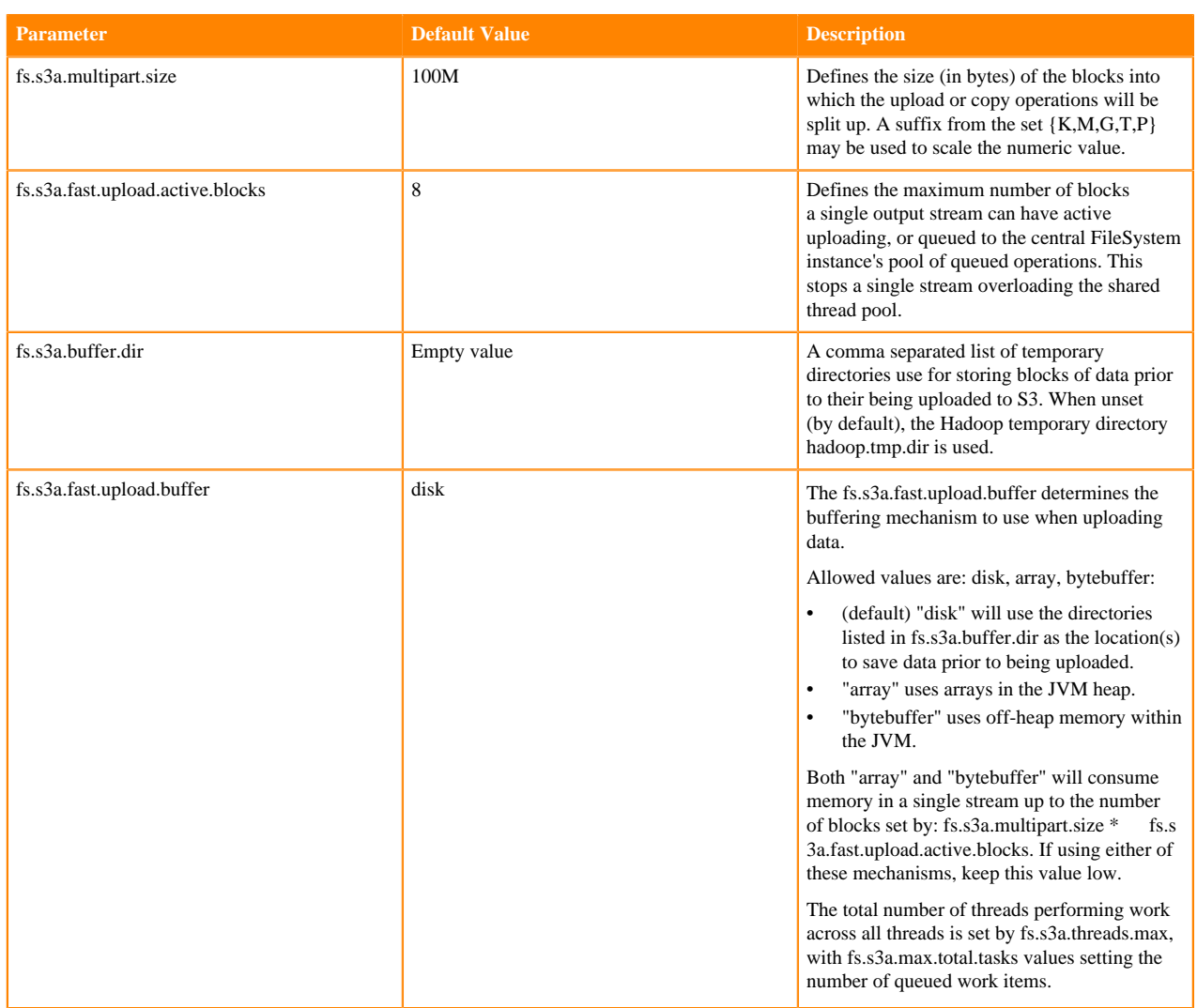

Note that:

- If the amount of data written to a stream is below that set in fs.s3a.multipart.size, the upload takes place after the application has written all its data.
- The maximum size of a single file in S3 is one thousand blocks, which, for uploads means 10000 \* fs.s3a.multi part.size. Too A small value of fs.s3a.multipart.size can limit the maximum size of files.
- Incremental writes are not visible; the object can only be listed or read when the multipart operation completes in the close() call, which will block until the upload is completed.

#### **Buffering uploads to disk or RAMs**

This is the default buffer mechanism. The amount of data which can be buffered is limited by the amount of available disk space.

When fs.s3a.fast.upload.buffer is set to "disk", all data is buffered to local hard disks prior to upload. This minimizes the amount of memory consumed, and so eliminates heap size as the limiting factor in queued uploads.

## **Buffering uploads in Byte Buffers**

When fs.s3a.fast.upload.buffer is set to "bytebuffer", all data is buffered in "direct" ByteBuffers prior to upload. This may be faster than buffering to disk in cases such as when disk space is small there may not be much disk space to buffer with (for example, when using "tiny" EC2 VMs).

The ByteBuffers are created in the memory of the JVM, but not in the Java Heap itself. The amount of data which can be buffered is limited by the Java runtime, the operating system, and, for YARN applications, the amount of memory requested for each container.

The slower the upload bandwidth to S3, the greater the risk of running out of memory — and so the more care is needed in tuning the upload thread settings to reduce the maximum amount of data which can be buffered awaiting upload.

#### **Buffering Uploads with Array Buffers**

When fs.s3a.fast.upload.buffer is set to "array", all data is buffered in byte arrays in the JVM's heap prior to upload. This may be faster than buffering to disk.

The amount of data which can be buffered is limited by the available size of the JVM heap heap. The slower the write bandwidth to S3, the greater the risk of heap overflows. This risk can be mitigated by tuning the upload thread settings.

#### **Thread Tuning for S3A Data Upload**

Both the array and bytebuffer buffer mechanisms can consume very large amounts of memory, on-heap or off-heap respectively. The disk buffer mechanism does not use much memory up, but it consumes hard disk capacity.

If there are many output streams being written to in a single process, the amount of memory or disk used is the multiple of all streams' active memory and disk use.

You may need to perform careful tuning to reduce the risk of running out memory, especially if the data is buffered in memory. There are a number parameters which can be tuned:

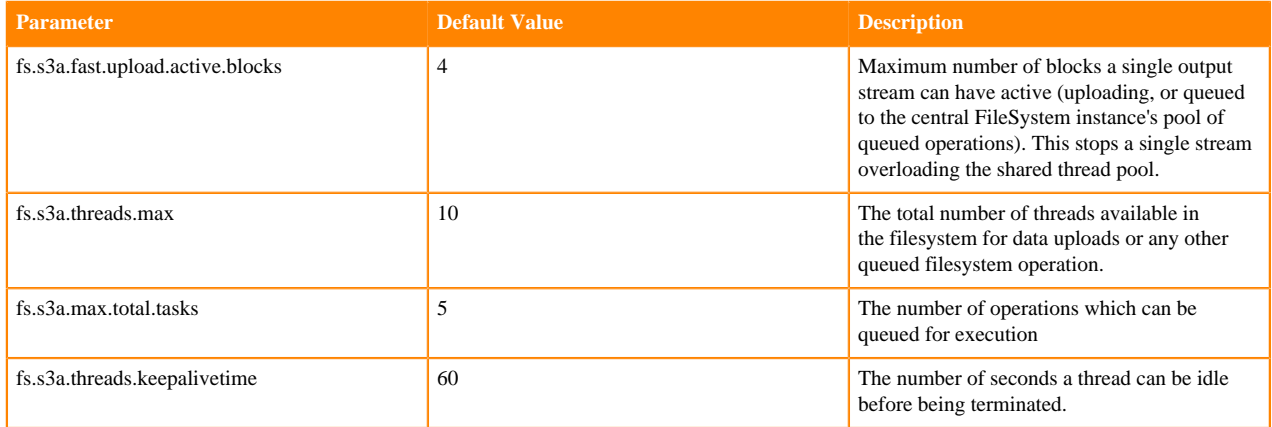

When the maximum allowed number of active blocks of a single stream is reached, no more blocks can be uploaded from that stream until one or more of those active block uploads completes. That is, a write() call which would trigger an upload of a now full datablock will instead block until there is capacity in the queue.

Consider the following:

- As the pool of threads set in fs.s3a.threads.max is shared (and intended to be used across all threads), a larger number here can allow for more parallel operations. However, as uploads require network bandwidth, adding more threads does not guarantee speedup.
- The extra queue of tasks for the thread pool (fs.s3a.max.total.tasks) covers all ongoing background S3A operations.
- When using memory buffering, a small value of fs.s3a.fast.upload.active.blocks limits the amount of memory which can be consumed per stream.
- When using disk buffering, a larger value of fs.s3a.fast.upload.active.blocks does not consume much memory. But it may result in a large number of blocks to compete with other filesystem operations.

We recommend a low value of fs.s3a.fast.upload.active.blocks — enough to start background upload without overloading other parts of the system. Then experiment to see if higher values deliver more throughput — especially from VMs running on EC2.

## <span id="page-30-0"></span>**Optimizing S3A read performance for different file types**

The S3A filesystem client supports the notion of input policies, similar to that of the POSIX fadvise() API call. This tunes the behavior of the S3A client to optimize HTTP GET requests for reading different filetypes. To optimize HTTP GET requests, you can take advantage of the S3A input policy option fs.s3a.experimental.input.fadvise.

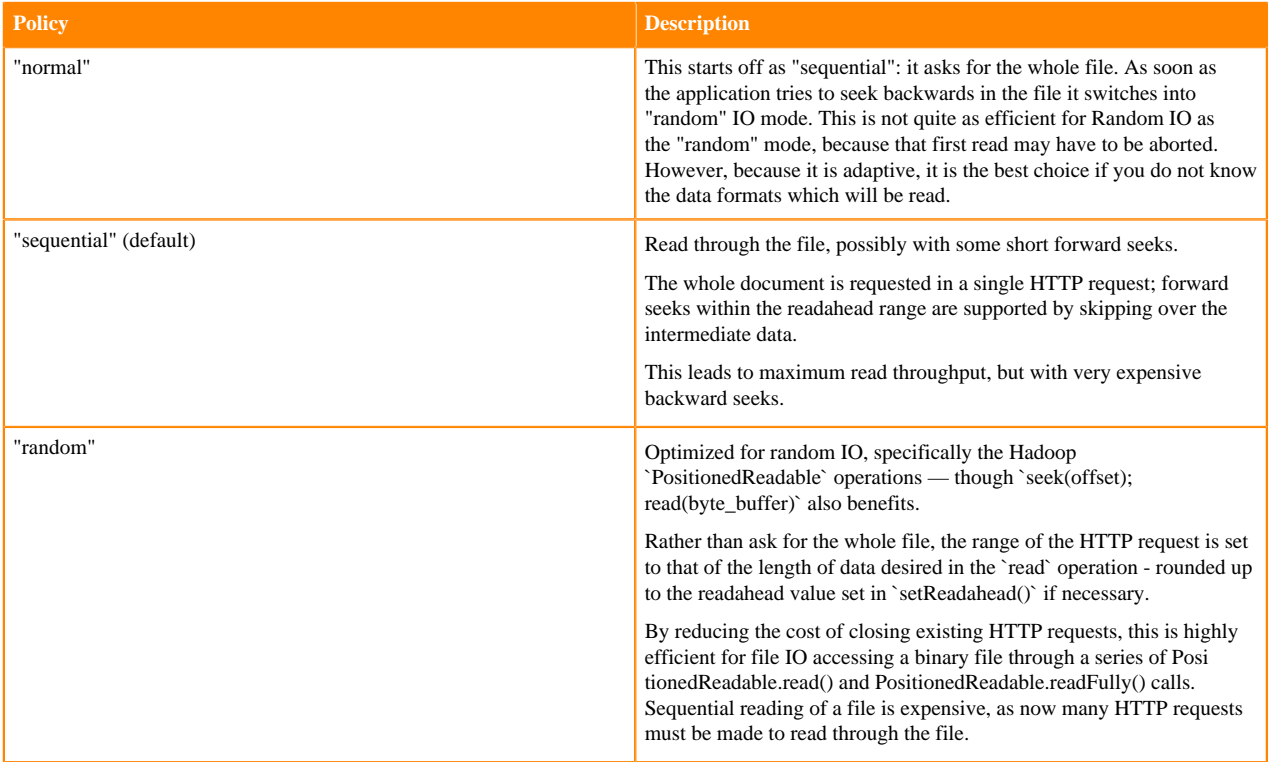

For operations simply reading through a file (copying, DistCp, reading gzip or other compressed formats, parsing .csv files, and so on) the sequential policy is appropriate. This is the default, so you do not need to configure it.

For the specific case of high-performance random access IO (for example, accessing ORC files), you may consider using the random policy in the following circumstances:

- Data is read using the PositionedReadable API.
- There are long distance (many MB) forward seeks.
- Backward seeks are as likely as forward seeks.
- There is little or no use of single character read() calls or small read(buffer) calls.
- Applications are running close to the Amazon S3 data store; that is, the EC2 VMs on which the applications run are in the same region as the Amazon S3 bucket.

You must set the desired fadvise policy in the configuration option fs.s3a.experimental.input.fadvise when the filesystem instance is created. It can only be set on a per-filesystem basis, not on a per-file-read basis. You can set it in core-site.xml:

```
<property>
  <name>fs.s3a.experimental.input.fadvise</name>
   <value>random</value>
</property>
```
Or, you can set it in the spark-defaults.conf configuration of Spark:

spark.hadoop.fs.s3a.experimental.input.fadvise random

Be aware that this random access performance comes at the expense of sequential IO — which includes reading files compressed with gzip.

## <span id="page-31-0"></span>**S3 Performance Checklist**

There are various types of checklists that you can use to ensure optimal performance when working with data in S3.

Checklist for Data

- [ ] Amazon S3 bucket is in same region as the EC2-hosted cluster.
- [ ] The directory layout is "shallow". For directory listing performance, the directory layout prefers "shallow" directory trees with many files over deep directory trees with only a few files per directory.
- [ ] The "pseudo" block size set in fs.s3a.block.size is appropriate for the work to be performed on the data.
- [ ] Copy to HDFS any data that needs to be repeatedly read to HDFS.

Checklist for Cluster Configurations

• [ ] Set yarn.scheduler.capacity.node-locality-delay to 0 to improve container launch times.

Checklist for Code

- [] Application does not make rename() calls. Where it does, it does not assume the operation is immediate.
- [] Application does not assume that delete() is near-instantaneous.
- [ ] Application uses FileSystem.listFiles(path, recursive=true) to list a directory tree.
- [ ] Application prefers forward seeks through files, rather than full random IO.
- [ ] If making "random" IO through seek() and read() sequences or and Hadoop's PositionedReadable API, fs.s3a.e xperimental.input.fadvise is set to random.

# <span id="page-31-1"></span>**Troubleshooting S3**

It can be a bit troublesome to get the S3A connector to work, with classpath and authentication being the usual trouble spots. Use the tips provided in the following links to troubleshoot errors.

S3: <https://aws.amazon.com/premiumsupport/knowledge-center/>

**Related Information**

[Encrypting Data on S3](#page-12-0)

# <span id="page-31-2"></span>**Working with Google Cloud Storage**

Cloudera Data Platform Data Centre allows you to configure access from a cluster to Google Cloud Storage (GCS) in order to access cloud data.

# <span id="page-31-3"></span>**Configuring Access to Google Cloud Storage**

Access to Google Cloud Storage can be configured separately for each cluster by providing the service account email address.

Access from a cluster to a Google Cloud Storage is possible through a [service account.](https://cloud.google.com/compute/docs/access/service-accounts) Configuring access to Google Cloud Storage involves the following steps.

### **Table 2: Overview of Configuring Access to Google Cloud Storage**

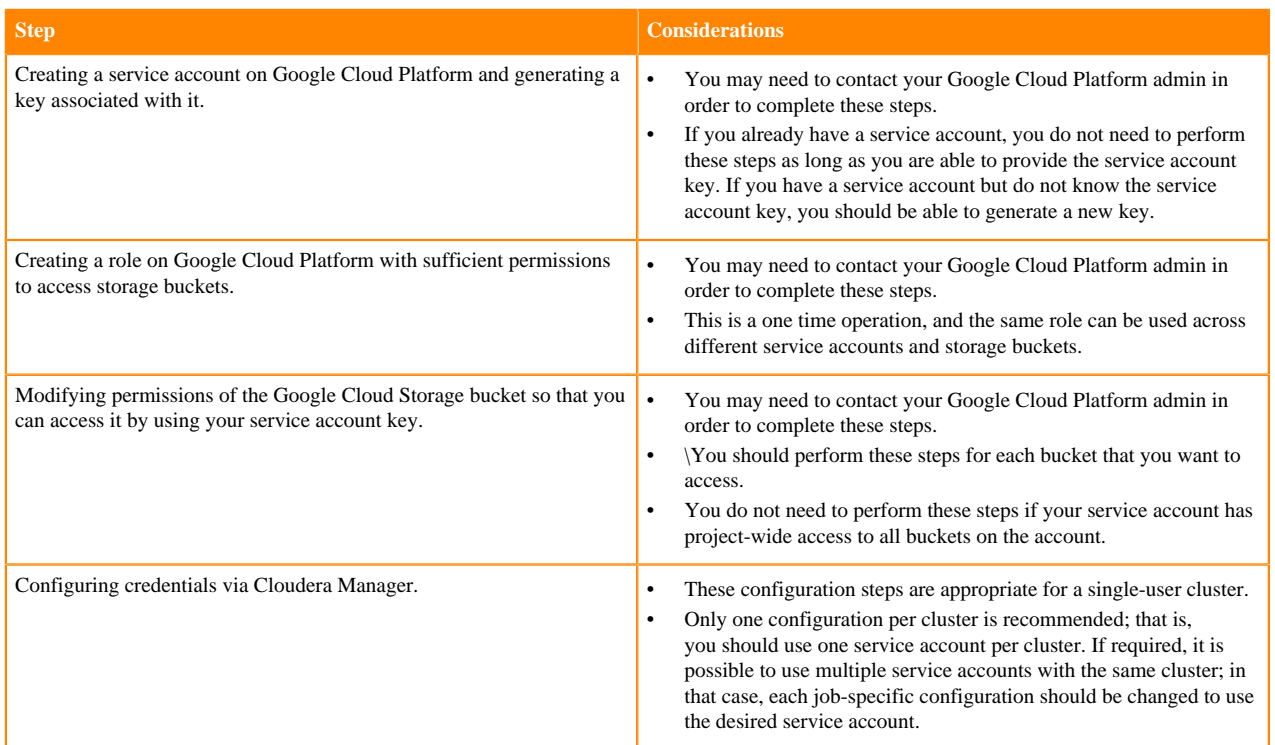

## <span id="page-32-0"></span>**Create a GCP Service Account**

You must create a Google Cloud Platform service account and generate an access key (in the JSON format). If you are using a corporate GCP account, it is likely that only your GCP admin can perform these steps. Example steps are described below.

These steps assume that you have a Google Cloud Platform account. If you do not have one, you can create it at <https://console.cloud.google.com>.

Steps

- **1.** In the Google Cloud Platform web console, navigate to IAM & admin Service accounts:
- **2.** Click +Create Service Account.
- **3.** Provide the following information:
	- **a.** Under Service account name, provide some name for your service account.
	- **b.** Under Role, select the project-level roles that the account should have.
	- **c.** Check Furnish a new private key and select JSON.

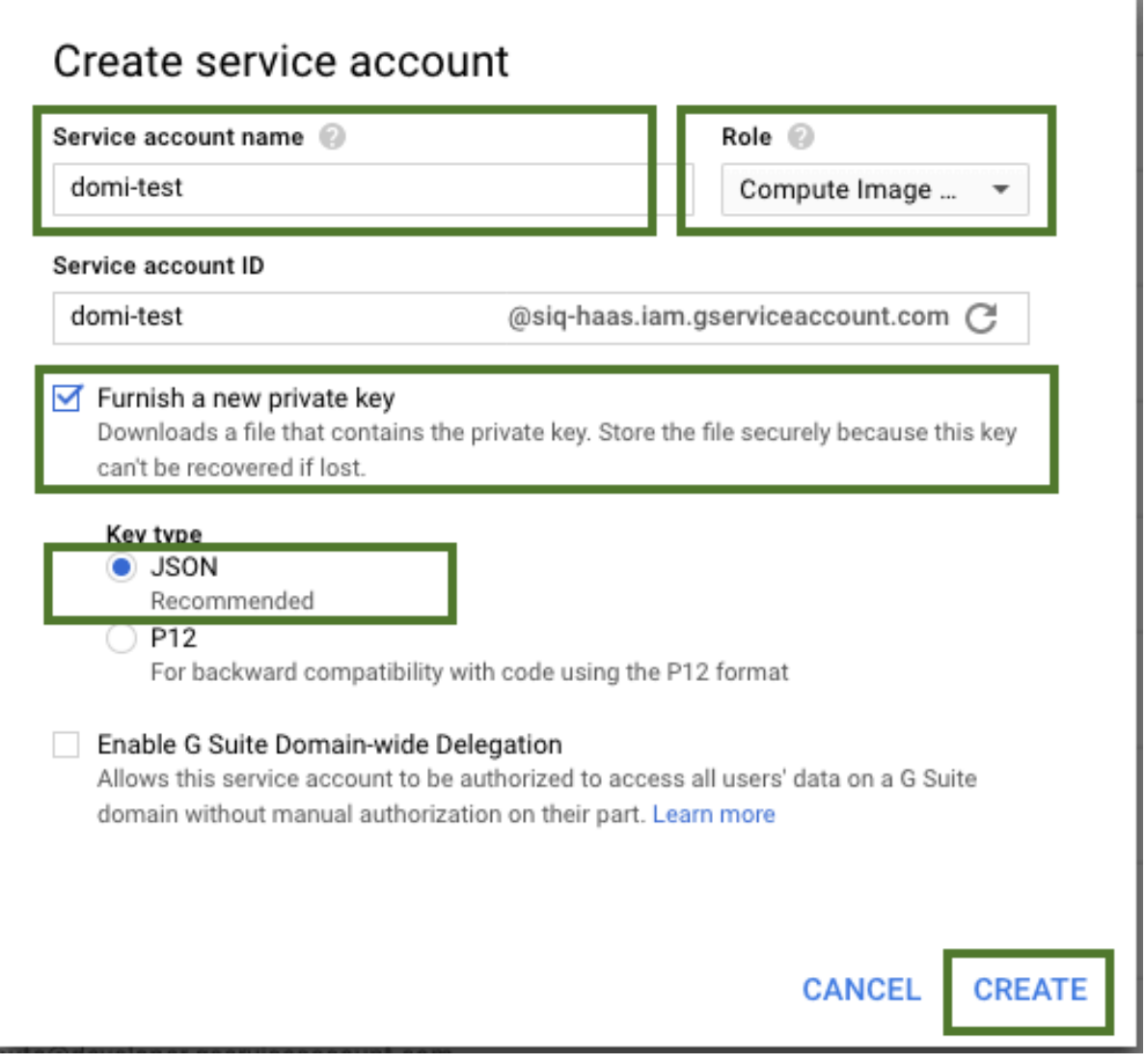

**4.** Click Create and the file containing the key will be downloaded onto your machine. The name of the key file is usually long and contains spaces, so you may want to rename the file.

Later you will need to place this key on your cluster nodes.

## <span id="page-33-0"></span>**Create a Custom Role**

Specific permissions are required for the Google Cloud Storage Connector to access buckets. This set of permissions is the combination of the permissions associated with the existing [Google Cloud IAM Role](https://cloud.google.com/storage/docs/access-control/iam-roles) called "Storage Object Admin" and the [Google Cloud IAM Permission](https://cloud.google.com/storage/docs/access-control/iam-permissions) called "storage.buckets.get".

- **1.** In the Google Cloud Platform web console, navigate to IAM & admin > Roles
- **2.** Click on +Create Role.
- **3.** Provide the following:
	- Enter a title under Title
	- Enter the ID under ID
	- Under Role launch stage select General Availability
- **4.** Click on Add Permissions and add the following permissions:
	- storage.bucket.get
	- storage.objects.create
	- storage.objects.delete
	- storage.objects.get
	- storage.objects.getIamPolicy
	- storage.objects.list
	- storage.objects.setIamPolicy
	- storage.objects.update

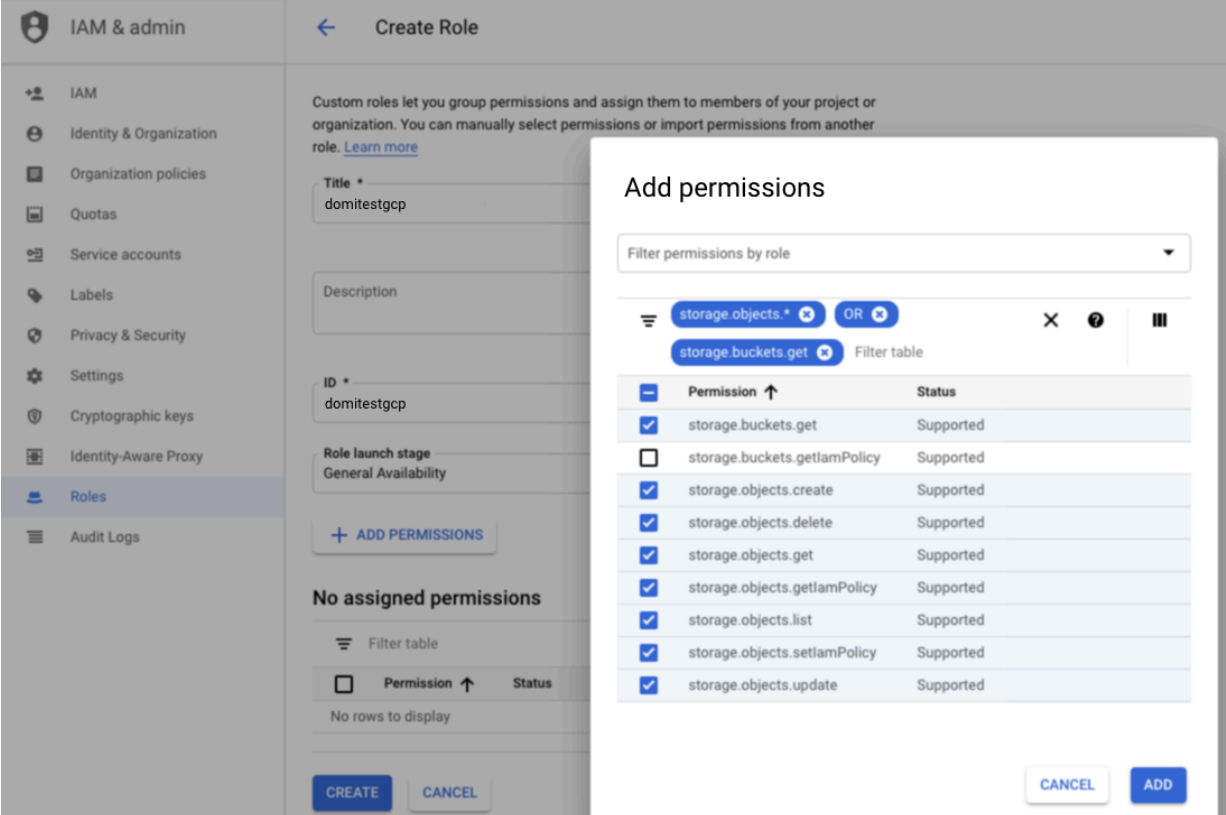

**5.** Once done adding permissions, click on Create.

After performing these steps, a new role will be created.

## <span id="page-34-0"></span>**Modify GCS Bucket Permissions**

You or your GCP admin must set the bucket permissions so that your service account has access to the bucket that you want to access from the cluster. The IAM role created in the previous step, is the minimum role required to access the cluster. Example steps are described below.

- **1.** In the Google Cloud Platform web console, navigate to Storage > Browser.
- **2.** Find the bucket for which you want to edit permissions.
- **3.**

Click the  $\ddot{\bullet}$  and select Edit bucket permissions:

- **4.** In the Permissions tab set the bucket-level permissions:
	- Click on Add members and enter the service account created earlier.
	- Under Roles, select the IAM role created in the previous step. The role should be available under Custom.

**5.** When done, click Add.

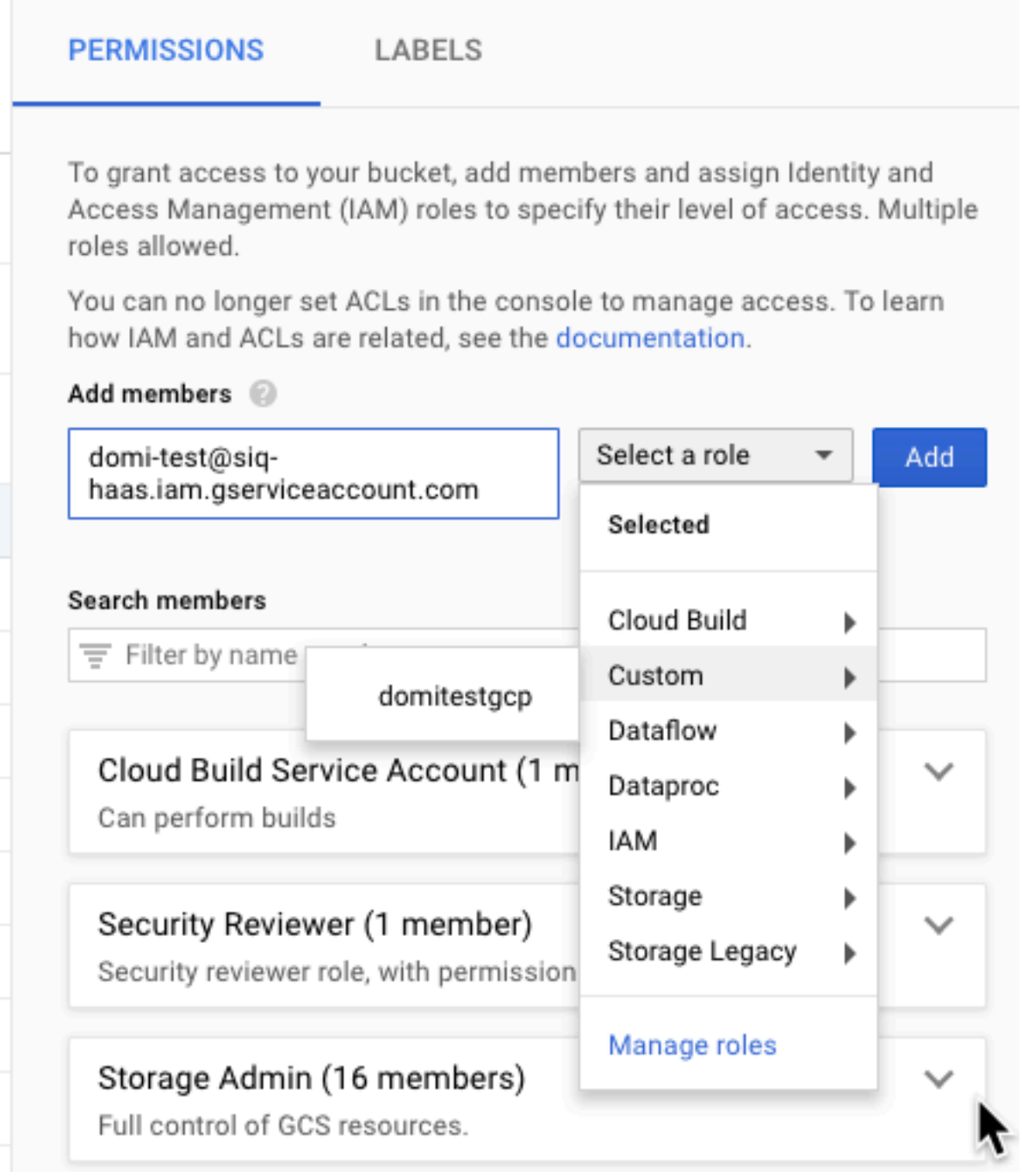

After performing these steps, the bucket-level permissions will be updated.

## <span id="page-35-0"></span>**Configure Access to GCS from Your Cluster**

After obtaining the service account key, perform these steps on your cluster. The steps below assume that your service account key is called google-access-key.json. If you choose a different name, make sure to update the commands accordingly.

- **1.** In Cloudera Manager UI, set the following three properties under hdfs core-site.xml. Navigate to Clusters > HDFS > Configuration > Advanced > Add property under Cluster-wide Advanced Configuration Snippet (Safety Valve) for core-site.xml.
	- Set the following properties: fs.gs.auth.service.account.email=<VALUE1> fs.gs.auth.service.accou nt.private.key.id=<VALUE2> fs.gs.auth.service.account.private.key=<VALUE3> You can obtain the values for these parameters as follows:

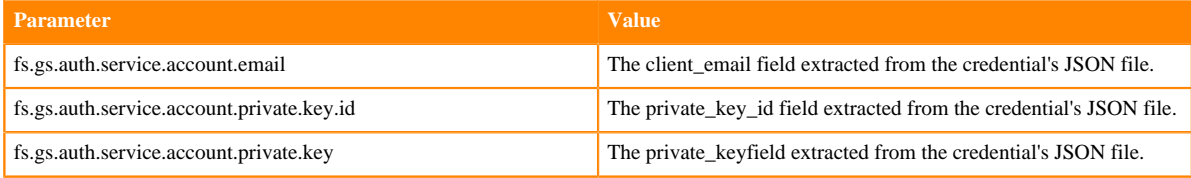

The JSON key file downloaded in the previous step is in plain text. Open the file in your favorite text editor to extract the relevant values needed in the above configuration.

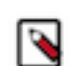

**Note:** For enhanced security, these values can also be configured using [Hadoop CredentialProvider.](https://hadoop.apache.org/docs/current/hadoop-project-dist/hadoop-common/CredentialProviderAPI.html)

Configure the following properties if they're not already set by Cloudera Manager fs.gs.working.dir=/ fs .gs.path.encoding=uri-path

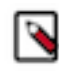

**Note:** Setting fs.gs.working.dir configures the initial working directory of a GHFS instance. This should always be set to "/". Setting fs.gs.path.encoding sets the path encoding to be used, and allows for spaces in the filename. This should always be set to "uri-path".

- **2.** Save the configuration change and restart affected services. Additionally depending on what services you are using - you must restart other services that access cloud storage such as Spark Thrift Server, HiveServer2, and Hive Metastore; These will not be listed as affected by Cloudera Manager, but require a restart to pick up the configuration changes.
- **3.** Test access to the Google Cloud Storage bucket by running a few commands from any cluster node. For example, you can use the command listed below (replace "mytestbucket" with the name of your bucket): hadoop fs -ls gs:// mytestbucket/

After performing these steps, you should be able to start working with the Google Cloud Storage bucket(s).

# <span id="page-36-0"></span>**Manifest committer for ABFS and GCS**

The Intermediate Manifest committer is a high performance committer for Spark work that provides performance on ABFS for real world queries, and performance and correctness on GCS. It also works with other filesystems, including HDFS. However, the design is optimized for object stores where listing operatons are slow and expensive.

#### **The v1/v2 file committers**

The only committer of work from Spark to Azure ADLS Gen 2 "abfs://" storage that is safe to use is the "v1 file committer."

This is "correct" in that if a task attempt fails, its output is guaranteed not to be included in the final out. The "v2" commit algorithm cannot meet that guarantee, which is why it is no longer the default.

But the v1 file committer is slow, especially on jobs where deep directory trees of output are used. This is due to lack of any instrumentation in the FileOutputCommitter. Stack traces of running jobs generally show rename(), though list operations do surface too.

On GCS, neither the v1 nor v2 algorithm are safe because the Google filesystem doesn't have the atomic directory rename which the v1 algorithm requires.

A further issue is that both Azure and GCS storage may encounter scale issues with deleting directories with many descendants. This can trigger timeouts because the FileOutputCommitter assumes that cleaning up after the job is a fast call to delete("\_temporary", true).

#### **The manifest committer**

The Manifest Committer is a higher performance committer for ABFS and GCS storage for jobs that create files across deep directory trees through many tasks. It will also work on hdfs:// and file:// URLs, but it is optimized to address listing and renaming performance and throttling issues in cloud storage.

It will not work correctly with S3, because it relies on an atomic rename-no-overwrite operation to commit the manifest file. It will also have the performance problems of copying rather than moving all the generated data.

Although it will work with MapReduce, there is no handling of multiple job attempts with recovery from previous failed attempts.

This committer uses the extension point which came in for the S3A committers. Users can declare a new committer factory for abfs:// and gcs:// URLs. A suitably configured Spark deployment will pick up the new committer.

## <span id="page-37-0"></span>**Using the manifest committer**

Define a factory for the ABFS or GCS schema, then bind to the manifest committer in Spark.

#### **Using the committer**

Define a factory for the ABFS schema in mapreduce.outputcommitter.factory.scheme.abfs or mapreduce.outputcomm itter.factory.scheme.gs for GCS.

Some matching spark configuration changes, especially for parquet binding, will be required. These can be done in core-site.xml, if it is not defined in the mapred-default.xml JAR.

```
<property>
  <name>mapreduce.outputcommitter.factory.scheme.abfs</name>
   <value>org.apache.hadoop.fs.azurebfs.commit.AzureManifestCommitterFactory
</value>
</property>
<property>
  <name>mapreduce.outputcommitter.factory.scheme.gs</name>
   <value>org.apache.hadoop.mapreduce.lib.output.committer.manifest.Manife
stCommitterFactory</value>
</property>
```
#### **Binding to the manifest committer in Spark**

In Apache Spark, set the configuration either with command line options (after the '--conf') or by using the spark-de faults.conf file. The following is an example of using spark-defaults.conf, and also including the configuration for Parquet with a subclass of the parquet committer which uses the factory mechansim internally.

```
spark.hadoop.mapreduce.outputcommitter.factory.scheme.abfs org.apache.hadoop
.fs.azurebfs.commit.AzureManifestCommitterFactory
spark.hadoop.mapreduce.outputcommitter.factory.scheme.gs org.apache.hadoop
.mapreduce.lib.output.committer.manifest.ManifestCommitterFactory
spark.sql.parquet.output.committer.class org.apache.spark.internal.io.clou
d.BindingParquetOutputCommitter
spark.sql.sources.commitProtocolClass org.apache.spark.internal.io.cloud.Pat
hOutputCommitProtocol
```
#### **Using the Cloudstore committerinfo command to probe committer bindings**

The hadoop committer settings can be validated in a recent build of [cloudstore](https://github.com/steveloughran/cloudstore) and its committerinfo command. This command instantiates a committer for that path through the same factory mechanism as MR and spark jobs use, then prints its toString value.

```
hadoop jar cloudstore-1.0.jar committerinfo abfs://testing@ukwest.dfs.core.w
indows.net/
2021-09-16 19:42:59,731 [main] INFO commands.CommitterInfo (StoreDurationI
nfo.java:<init>(53)) - Starting: Create committer
Committer factory for path abfs://testing@ukwest.dfs.core.windows.net/ is
  org.apache.hadoop.mapreduce.lib.output.committer.manifest.ManifestCommitter
Factory@3315d2d7
   (classname org.apache.hadoop.mapreduce.lib.output.committer.manifest.Mani
festCommitterFactory)
2021-09-16 19:43:00,897 [main] INFO manifest.ManifestCommitter (ManifestC
ommitter.java:<init>(144)) - Created ManifestCommitter with
    JobID job__0000, Task Attempt attempt__0000_r_000000_1 and destination ab
fs://testing@ukwest.dfs.core.windows.net/
Created committer of class org.apache.hadoop.mapreduce.lib.output.committe
r.manifest.ManifestCommitter:
 ManifestCommitter{ManifestCommitterConfig{destinationDir=abfs://testing@u
kwest.dfs.core.windows.net/,
    role='task committer',
    taskAttemptDir=abfs://testing@ukwest.dfs.core.windows.net/_temporary/m
anifest_job__0000/0/_temporary/attempt__0000_r_000000_1,
    createJobMarker=true,
    jobUniqueId='job__0000',
    jobUniqueIdSource='JobID',
    jobAttemptNumber=0,
    jobAttemptId='job__0000_0',
    taskId='task__0000_r_000000',
   taskAttemptId='attempt 0000r0000001',
    iostatistics=counters=();
gauges=();
minimums=();
maximums=();
means=( ) ;
}
```
#### **Verifying that the committer was used**

The new committer will write a JSON summary of the operation, including statistics, in the \_SUCCESS file.

If this file exists and is zero bytes long: the classic FileOutputCommitter was used.

If this file exists and is greater than zero bytes long, either the manifest committer was used, or in the case of S3A filesystems, one of the S3A committers. They all use the same JSON format.

#### **Configuration options**

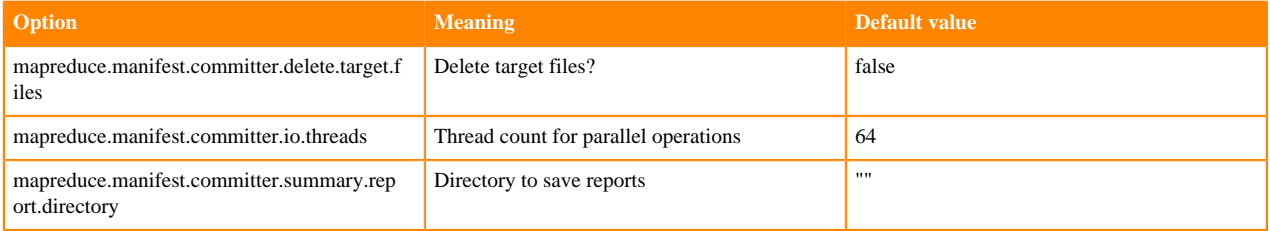

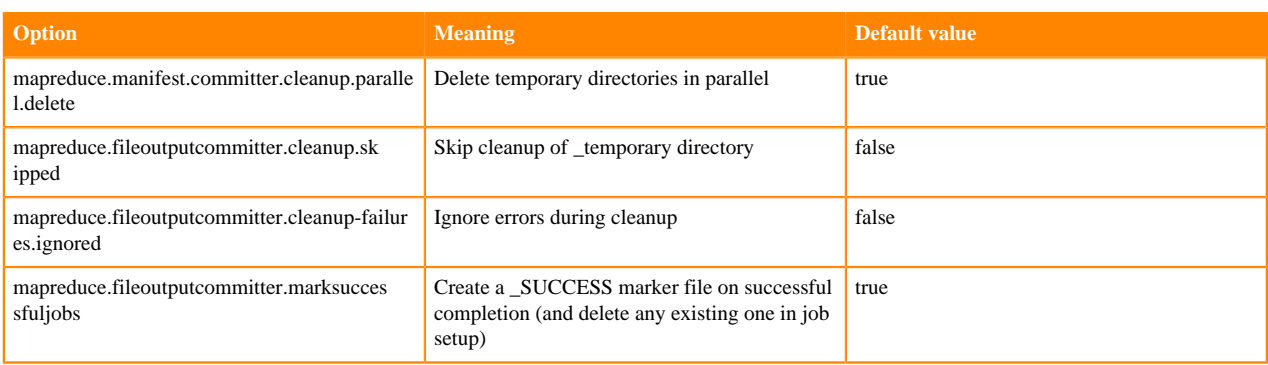

#### **Scaling jobs mapreduce.manifest.committer.io.threads**

The core reason that the manifest committer is faster than the classic FileOutputCommitter is that it tries to parallelize as much file IO as it can during job commit, specifically:

- Task manifest loading
- Deletion of files where directories will be created
- Directory creation
- File-by-file renaming
- Deletion of task attempt directories in job cleanup

These operations are all performed in the same thread pool, whose size is set in the option mapreduce.manifest.commi tter.io.threads.

Larger values may be used.

XML:

```
<property>
  <name>mapreduce.manifest.committer.io.threads</name>
   <value>200</value>
</property>
```
spark-defaults.conf:

spark.hadoop.mapreduce.manifest.committer.io.threads 200

A larger value than that of the number of cores allocated to the MapReduce AM or Spark Driver does not directly overload the CPUs, as the threads are normally waiting for (slow) IO against the object store/filesystem to complete.

Caveats:

- In Spark, multiple jobs may be committed in the same process, each of which will create their own thread pool during job commit or cleanup.
- Azure rate throttling may be triggered if too many IO requests are made against the store. The rate throttling option mapreduce.manifest.committer.io.rate can help avoid this.

#### **Optional: deleting target files in Job Commit**

The classic FileOutputCommitter deletes files at the destination paths before renaming the job's files into place.

This is optional in the manifest committers, set in the option mapreduce.manifest.committer.delete.target.files with a default value of false. This increases performance and is safe to use when all files created by a job have unique filenames.

Apache Spark does generate unique filenames for ORC and Parquet since [SPARK-8406](https://issues.apache.org/jira/browse/SPARK-8406) Adding UUID to output file name to avoid accidental overwriting.

Avoiding checks for/deleting target files saves one delete call per file being committed, so can save a significant amount of store IO.

When appending to existing tables, using formats other than ORC and Parquet, unless confident that unique identifiers are added to each filename, enable deletion of the target files.

spark.hadoop.mapreduce.manifest.committer.delete.target.files true

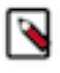

**Note:** The committer will skip deletion operations when it created the directory into which a file is to be renamed. This makes it slightly more efficient, at least if jobs appending data are creating and writing into new partitions.

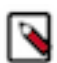

**Note:** The committer still requires tasks within a single job to create unique files. This is foundational for any job to generate correct data.

## <span id="page-40-0"></span>**Spark Dynamic Partition overwriting**

Spark has a feature called "Dynamic Partition Overwrites" that can be initiated in SQL:

```
INSERT OVERWRITE TABLE ...
```
Or through DataSet writes where the mode is overwrite and the partitioning matches that of the existing table:

```
sparkConf.set("spark.sql.sources.partitionOverwriteMode", "dynamic")
// followed by an overwrite of a Dataset into an existing partitioned table.
eventData2
   .write
   .mode("overwrite")
   .partitionBy("year", "month")
   .format("parquet")
   .save(existingDir)
```
This Spark feature:

- Directs the job to write its new data to a temporary directory
- After job commit completes, scans the output to identify the leaf directories "partitions" into which data was written
- Deletes the content of those directories in the destination table
- Renames the new files into the partitions.

This is all done in Spark, which takes over the tasks of scanning the intermediate output tree, deleting partitions and of renaming the new files.

This feature also adds the ability for a job to write data entirely outside the destination table, which is done by writing new files into the working directory, and then Spark moving them to the final destination in job commit.

The manifest committer is compatible with dynamic partition overwrites on Azure and Google Cloud Storage as together they meet the core requirements of the extension:

- The working directory returned in getWorkPath() is in the same filesystem as the final output.
- rename() is an  $O(1)$  operation which is safe and fast to use when committing a job.

None of the S3A committers support this. The first condition is not met by the staging committers, while the second condition is not met by S3 itself.

To use the manifest committer with dynamic partition overwrites, the Spark version must contain [SPARK-40034](https://issues.apache.org/jira/browse/SPARK-40034) PathOutputCommitters to work with dynamic partition overwrite.

Be aware that the rename phase of the operation will be slow if many files are renamed--this is done sequentially. Parallel renaming would speed this up, but could trigger the ABFS overload problems the manifest committer is designed to both minimize the risk of and support recovery from.

The Spark side of the commit operation will be listing/treewalking the temporary output directory (some overhead), followed by the file promotion, done with a classic filesystem rename() call. There will be no explicit rate limiting here.

This means that \_dynamic partitioning should not be used on Azure Storage for SQL queries/Spark DataSet operations where many thousands of files are created. The fact that these will suffer from performance problems before throttling scale issues surface, should be considered a warning.

## <span id="page-41-0"></span>**Job summaries in \_SUCCESS files**

You can view and collect job summaries in the \_SUCCESS files.

#### **\_SUCCESS files**

The original Hadoop committer creates a zero byte \_SUCCESS file in the root of the output directory unless disabled.

The manifest committer writes a JSON summary which includes:

- The name of the committer.
- Diagnostics information.
- A list of some of the files created (for testing; a full list is excluded as it can get big).
- IO Statistics.

If, after running a query, this \_SUCCESS file is zero bytes long, the manifest committer has not been used.

If it is not empty, then it can be examined.

#### **Viewing \_SUCCESS file files through the ManifestPrinter tool**

The summary files are JSON, and can be viewed in any text editor.

For a more succinct summary, including better display of statistics, use the ManifestPrinter tool.

```
hadoop org.apache.hadoop.mapreduce.lib.output.committer.manifest.files.Manif
estPrinter <path>
```
This works for the files saved at the base of an output directory, and any reports saved to a report directory.

#### **Collecting Job Summaries**

The committer can be configured to save the \_SUCCESS summary files to a report directory, irrespective of whether the job succeed or failed, by setting a fileystem path in the option mapreduce.manifest.committer.summary.report.dire ctory.

The path does not have to be on the same store/filesystem as the destination of work. For example, a local fileystem could be used.

XML:

```
<property>
  <name>mapreduce.manifest.committer.summary.report.directory</name>
   <value>file:///tmp/reports</value>
</property>
```
spark-defaults.conf:

```
spark.hadoop.mapreduce.manifest.committer.summary.report.directory file:///t
mp/reports
```
This allows for the statistics of jobs to be collected irrespective of their outcome, whether or not saving the \_SUC CESS marker is enabled, and without problems caused by a chain of queries overwriting the markers.

#### <span id="page-42-0"></span>**Job cleanup**

Job cleanup is designed to address a number of issues which may surface in cloud storage:

- Slow performance for deletion of directories.
- Timeout when deleting very deep and wide directory trees.
- General resilience to cleanup issues escalating to job failures.

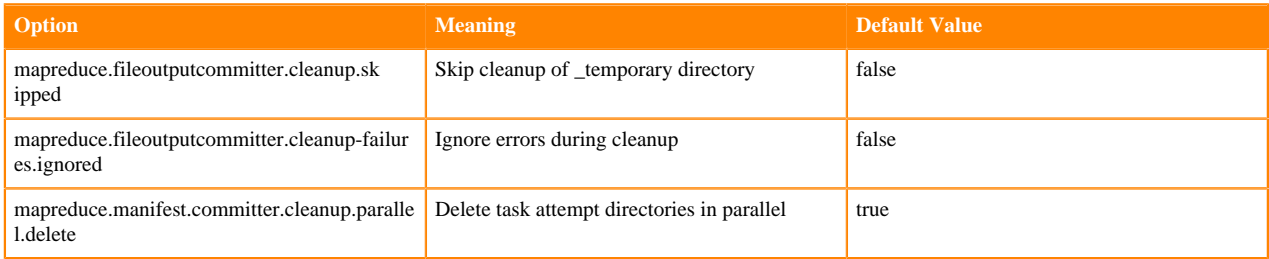

The algorithm is:

```
if `mapreduce.fileoutputcommitter.cleanup.skipped`:
  return
if `mapreduce.manifest.committer.cleanup.parallel.delete`:
   attempt parallel delete of task directories; catch any exception
if not `mapreduce.fileoutputcommitter.cleanup.skipped`:
   delete(`_temporary`); catch any exception
if caught-exception and not `mapreduce.fileoutputcommitter.cleanup-failures.
ignored`:
   throw caught-exception
```
The goal is to perform a fast/scalable delete and throw a meaningful exception if that didn't work.

When working with ABFS and GCS, these settings should normally be left alone. If somehow errors surface during cleanup, enabling the option to ignore failures will ensure the job still completes. Disabling cleanup even avoids the overhead of cleanup, but requires a workflow or manual operation to clean up all \_temporary directories on a regular basis.

#### <span id="page-42-1"></span>**Working with Google Cloud Storage**

The manifest committer is compatible with and tested against Google Cloud Storage through the gcs-connector library from Google, which provides a Hadoop filesystem client for the schema gs.

Google Cloud Storage has the semantics needed for the commit protocol to work safely.

The Spark settings to switch to this committer are:

```
spark.hadoop.mapreduce.outputcommitter.factory.scheme.gs org.apache.had
oop.mapreduce.lib.output.committer.manifest.ManifestCommitterFactory
spark.sql.parquet.output.committer.class org.apache.spark.internal.io.c
loud.BindingParquetOutputCommitter
spark.sql.sources.commitProtocolClass org.apache.spark.internal.io.cloud.
PathOutputCommitProtocol
```

```
spark.hadoop.mapreduce.manifest.committer.summary.report.directory (optio
nal: URI of a directory for job summaries)
```
The store's directory delete operations are O(files) so the value of mapreduce.manifest.committer.cleanup.parallel.de lete should be left at the default of true.

For MapReduce, declare the binding in core-site.xmlor mapred-site.xml:

```
<property>
  <name>mapreduce.outputcommitter.factory.scheme.gcs</name>
  <value>org.apache.hadoop.mapreduce.lib.output.committer.manifest.Manife
stCommitterFactory</value>
</property>
```
#### <span id="page-43-0"></span>**Advanced topics**

Advanced topics and configuration options for the manifest committer.

#### **Advanced configuration**

There are some advanced options which are intended for development and testing, rather than production use.

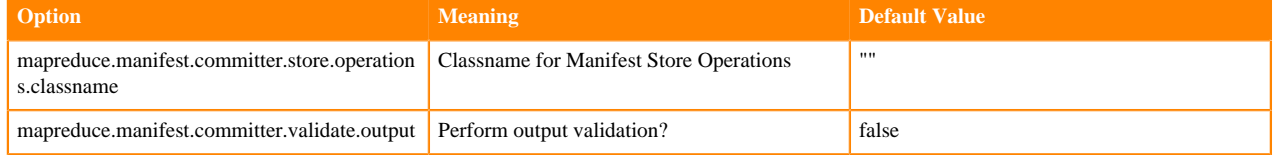

#### **Validating output**

The option mapreduce.manifest.committer.validate.output triggers a check of every renamed file to verify it has the expected length.

This adds the overhead of a HEAD request per file, and so is recommended for testing only.

There is no verification of the actual contents.

#### **Controlling storage integration**

The manifest committer interacts with filesystems through implementations of the interface ManifestStoreOperations. It is possible to provide custom implementations for store-specific features. There is one of these for ABFS; when the abfs-specific committer factory is used this is automatically set.

It can be explicitly set:

```
<property>
  <name>mapreduce.manifest.committer.store.operations.classname</name>
  <value>org.apache.hadoop.fs.azurebfs.commit.AbfsManifestStoreOperations</
value>
</property>
```
The default implementation may also be configured:

```
<property>
  <name>mapreduce.manifest.committer.store.operations.classname</name>
   <value>org.apache.hadoop.mapreduce.lib.output.committer.manifest.impl.Ma
nifestStoreOperationsThroughFileSystem</value>
</property>
```
There is no need to alter these values, except when writing new implementations for other stores, something which is only needed if the store provides extra integration support for the committer.

# <span id="page-44-0"></span>**Additional Configuration Options for GCS**

You may optionally set the following properties related to Google Cloud Storage.

#### **Table 3: Optional Properties Related to Google Cloud Storage**

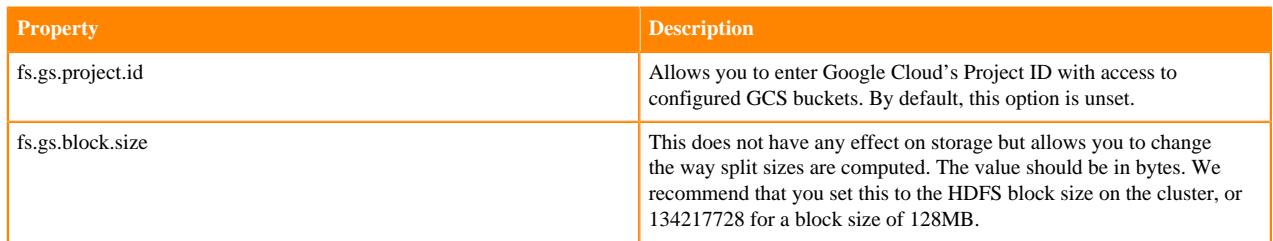

# <span id="page-44-1"></span>**Working with the ABFS Connector**

Cloudera Data Platform allows you to configure access from a cluster to Azure in order to access cloud data.

## <span id="page-44-2"></span>**Introduction to Azure Storage and the ABFS Connector**

The Hadoop-Azure module provides support for Azure Data Lake Storage Gen2 storage layer through the abfs connector.

#Azure Data Lake Storage (ADLS) Gen2 combines the features of Azure Blob storage and Azure Data Lake Storage Gen1. In addition to the existing features of both the services, an important part of Azure Data Lake Storage Gen2 is the addition of [hierarchical namespace](https://docs.microsoft.com/en-us/azure/storage/blobs/data-lake-storage-namespace) to Blob storage. The hierarchical namespace feature processes operations such as moving, renaming, and deletings directories by updating a single entry (the parent directory). This ensures a significant improvement in performance of query engines writing data to the store, including MapReduce, Spark, Hive, and DistCp. You can also set permissions on a directory instead of per file basis.

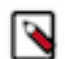

**Note:** Hierarchical Namespace feature is available only if the container is created with the namespace support. You cannot enable Hierarchical Namespaces on an existing storage account.

#### **Azure Blob Storage**

The Azure Storage data model presents three core concepts:

- Storage Account: All access is done through a storage account.
- Container: A container is a grouping of multiple blobs. A storage account may have multiple containers. In Hadoop, an entire file system hierarchy is stored in a single container.
- Blob: A file of any type and size stored with the existing Windows Azure Storage Blob (wasb) connector

#### **Features of the ABFS Connector**

The ABFS connector can be used as a replacement for HDFS on Hadoop clusters deployed in Azure infrastructure. Some of the features of the ABFS connector are as follows:

- Supports reading and writing data stored in an Azure Blob Storage account
- Helps to perform hadoop operations on Azure datastores
- Provides a consistent view of the storage across all clients
- Enables using a simple abfs:// url to access containers and directories
- Presents a hierarchical file system view by implementing the standard Hadoop File System interface
- Supports configuration of multiple Azure Blob Storage accounts
- Acts as a source or destination of data in Hadoop MapReduce, Apache Hive, Apache Spark

#### <span id="page-45-0"></span>**Feature Comparisons**

ADLS Gen 2 is where all future development of Azure Big Data storage is taking place, in the cloud server as well as the client connector. In contrast, ADLS Gen 1 must be considered a maintenance only data store, which is not being rolled out across more Azure regions.

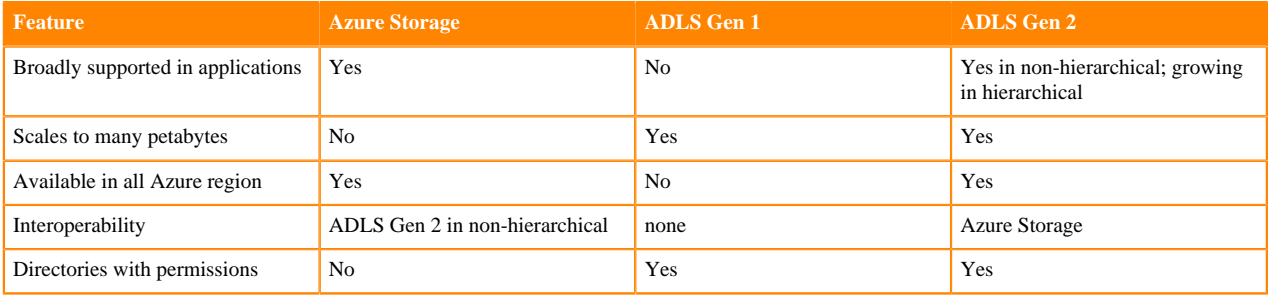

#### **Differences between ADLS Gen 1 and ADLS Gen 2**

ADLS Gen 2 should be considered as a reimplementation of the ADLS Gen 1 features, but integrated with the original Azure Storage.

#### **Features of ADLS Gen 2**

- Supports the Hadoop FileSystem API, with directories, file and directory permissions, and other key features.
- Reads and writes data stores in the original Azure Storage (which has previously used the wasb:// URL)
- No integration with ADLS Gen1. The adls:// connector must be used there.
- Available in all Azure regions.
- If an ADLS Gen 2 account is created "without hierarchical namespaces" then the wasb:// connector can read/write data stored in ADLS Gen 2.
- Capable of storing many Petabytes of data.

## <span id="page-45-1"></span>**Setting up and configuring the ABFS connector**

You must have an Azure storage account with hierarchical namespace enabled and Azure container prior to configuring the ABFS connector.

#### **About this task**

You can use the following steps to create a new storage account, create a new container, and configure the ABFS connector:

#### **Procedure**

**1.** Create Azure storage account

Every storage account must belong to an Azure resource group. A resource group is a logical container for grouping your Azure services. When you create a storage account, you have the option to either create a new resource group, or use an existing resource group.

You can create an Azure storage account using Azure CLI or Azure portal. When creating a Storage Account, you must ensure to enable namespace support by selecting the Hierarchical Namespace option. For information on creating an Azure storage account, see [Create a storage account.](https://docs.microsoft.com/en-us/azure/storage/common/storage-account-create?tabs=azure-portal)

**2.** Create Azure Container

You must create a container to organize the blobs. One Azure storage account can have multiple containers, each with the container name as the user information field of the URI used to reference it.

For example, the container container1 in the storage account will have the URL abfs://container1@<storage\_a ccount>.dfs.core.windows.net/ .

For information on creating a container in Azure, see [Create a container.](https://docs.microsoft.com/en-us/azure/storage/blobs/storage-quickstart-blobs-portal)

**3.** Configure ABFS

You can configure access credentials to authorise access to Azure containers. For information on configuring ABFS, see [Configuring ABFS.](#page-46-0)

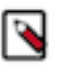

**Note:** Delete Azure storage account - Deleting a storage account deletes the entire account, including all data in the account, and cannot be undone. For information about deleting an Azure storage account, see [Delete a storage account.](https://docs.microsoft.com/en-us/azure/storage/common/storage-account-create?tabs=azure-portal)

# <span id="page-46-0"></span>**Configuring the ABFS Connector**

You can configure access credentials to authorise access to Azure containers in multiple ways including IDBroker, Shared Key, Managed Instance, and Shared Access Signature.

## <span id="page-46-1"></span>**Authenticating with ADLS Gen2**

Authentication for ABFS is granted by Azure Active Directory. The authentication mechanism is set using the fs.azure.account.auth.type (or the account specific variant) property in the core-site.xml file.

#### **Configuring Access to Azure on CDP Public Cloud**

IDBroker is a REST API built as part of Apache Knox's authentication services. It allows an authenticated user to exchange a set of credentials or a token for cloud vendor access tokens. IDBroker manages mapping LDAP users to FreeIPA cloud identities for data access. It performs identity mapping for access to object stores.

For information on how IDBroker works in CDP, see [ADLS Gen2 and managed identities](https://docs.cloudera.com/cdp-public-cloud/cloud/security-overview/topics/security_how_identity_federation_works_in_cdp.html) in the *Management Console* documentation.

#### **Configuring Access to Azure on CDP Private Cloud Base**

You can use Shared Key, Managed Instance, Shared Access Signature, and so on to configure access credentials to authorise access to Azure containers. For example, a shared key account can be configured for use regardless of which account is accessed with the property fs.azure.account.key or you can configure an identity to be used only for a specific storage account with  $fs$ .azure.account.key.<BUCKET NAME>.blob.core.windows.net.

#### **Before you begin**

After you create a storage account, Azure generates two 512-bit storage account access keys. You can use these keys to authorize access to data in your storage account. For information on how to access this Shared Key, see [View](https://docs.microsoft.com/en-us/azure/storage/common/storage-account-keys-manage?tabs) [account access keys.](https://docs.microsoft.com/en-us/azure/storage/common/storage-account-keys-manage?tabs) To configure access to the Azure container, add the Shared Key details in the core-site.xml file using Cloudera Manager.

## **Procedure**

**1.** In Cloudera Manager, select Clusters > HDFS service.

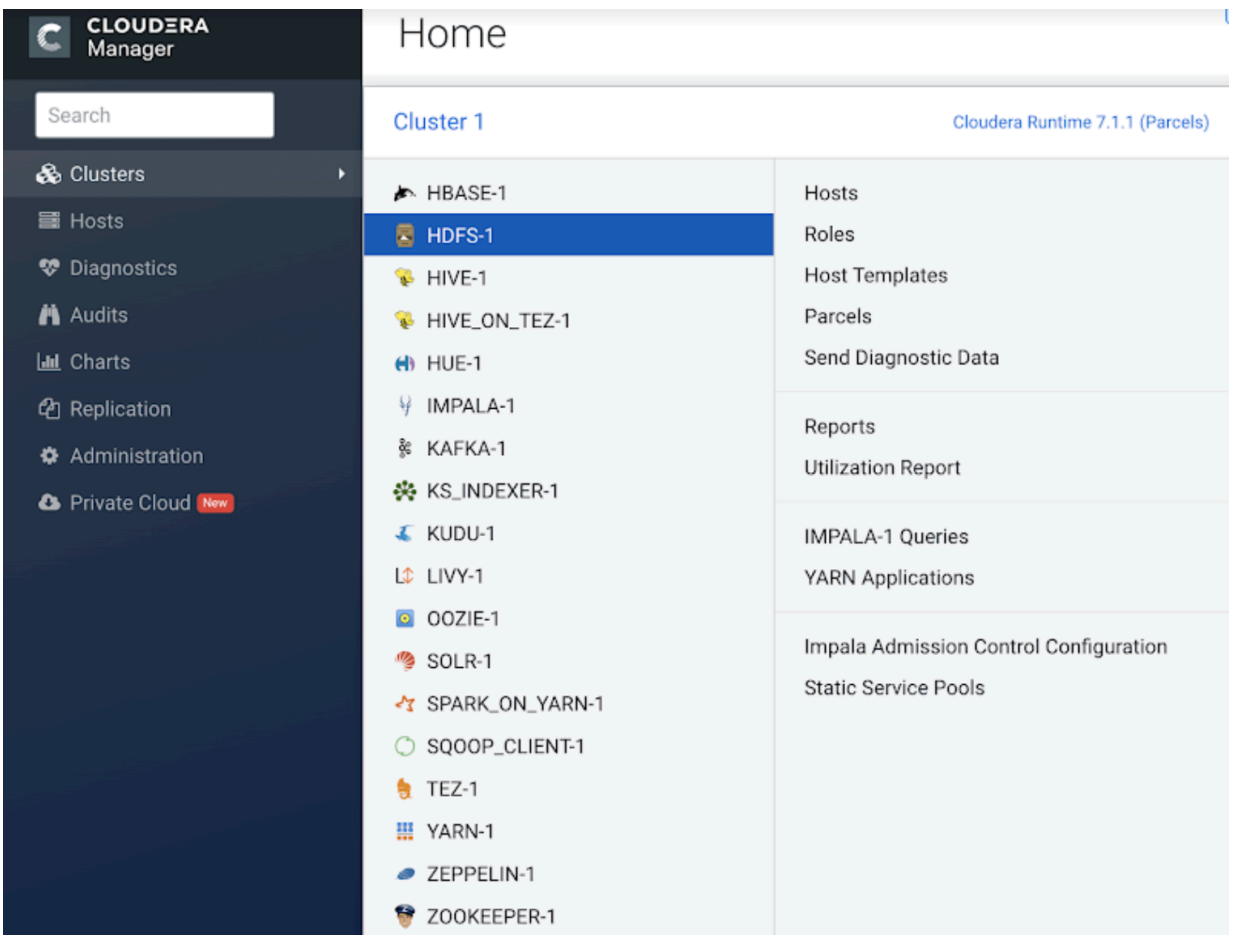

- **2.** Click the Configuration tab.
- **3.** Search for core-site.
- **4.** In the Cluster-wide Advanced Configuration Snippet (Safety Valve) for core-site.xml option, click the + sign and add the below properties:

Name: fs.azure.account.auth.type.<account\_name>.dfs.core.windows.net Value: SharedKey (or any other auth type such as OAuth or SAS)

Name:fs.azure.account.key.<your\_storage\_account\_name>.dfs.core.windows.net

Value: <access key>

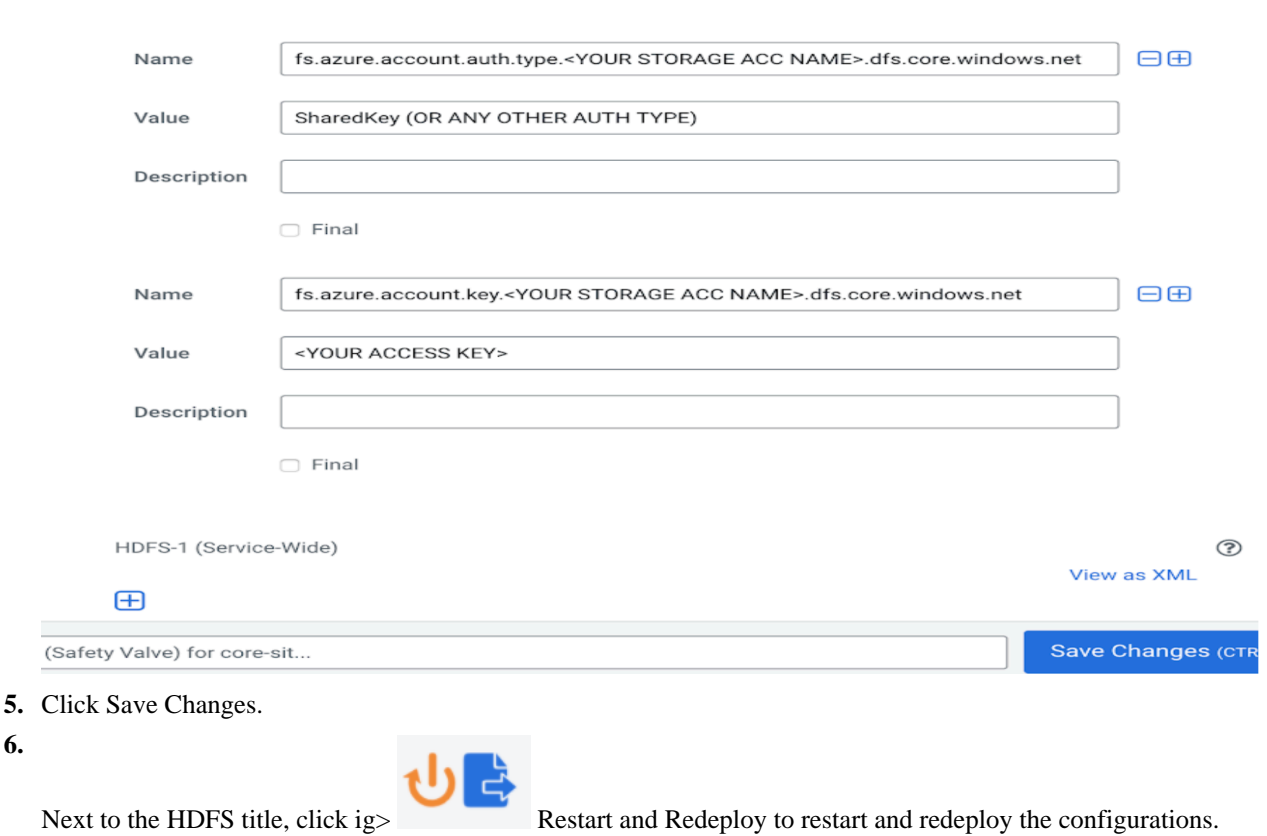

#### <span id="page-48-0"></span>**ADLS Proxy Setup**

**6.**

The ADLS connector uses the JVM proxy settings to control its proxy setup.

The [Oracle Java documentation covers the options to set.](https://docs.oracle.com/javase/8/docs/technotes/guides/net/proxies.html)

As the ADLS connector uses HTTPS, the https.proxy options are those which must be configured. See [DistCp and](#page-62-0) [Proxy Settings](#page-62-0) for the specifics of how to set these proxy settings in DistCp (or indeed, any MapReduce job).

## <span id="page-48-1"></span>**Manifest committer for ABFS and GCS**

The Intermediate Manifest committer is a high performance committer for Spark work that provides performance on ABFS for real world queries, and performance and correctness on GCS. It also works with other filesystems, including HDFS. However, the design is optimized for object stores where listing operatons are slow and expensive.

#### **The v1/v2 file committers**

The only committer of work from Spark to Azure ADLS Gen 2 "abfs://" storage that is safe to use is the "v1 file committer."

This is "correct" in that if a task attempt fails, its output is guaranteed not to be included in the final out. The "v2" commit algorithm cannot meet that guarantee, which is why it is no longer the default.

But the v1 file committer is slow, especially on jobs where deep directory trees of output are used. This is due to lack of any instrumentation in the FileOutputCommitter. Stack traces of running jobs generally show rename(), though list operations do surface too.

On GCS, neither the v1 nor v2 algorithm are safe because the Google filesystem doesn't have the atomic directory rename which the v1 algorithm requires.

A further issue is that both Azure and GCS storage may encounter scale issues with deleting directories with many descendants. This can trigger timeouts because the FileOutputCommitter assumes that cleaning up after the job is a fast call to delete("\_temporary", true).

#### **The manifest committer**

The Manifest Committer is a higher performance committer for ABFS and GCS storage for jobs that create files across deep directory trees through many tasks. It will also work on hdfs:// and file:// URLs, but it is optimized to address listing and renaming performance and throttling issues in cloud storage.

It will not work correctly with S3, because it relies on an atomic rename-no-overwrite operation to commit the manifest file. It will also have the performance problems of copying rather than moving all the generated data.

Although it will work with MapReduce, there is no handling of multiple job attempts with recovery from previous failed attempts.

This committer uses the extension point which came in for the S3A committers. Users can declare a new committer factory for abfs:// and gcs:// URLs. A suitably configured Spark deployment will pick up the new committer.

#### <span id="page-49-0"></span>**Using the manifest committer**

Define a factory for the ABFS or GCS schema, then bind to the manifest committer in Spark.

#### **Using the committer**

Define a factory for the ABFS schema in mapreduce.outputcommitter.factory.scheme.abfs or mapreduce.outputcomm itter.factory.scheme.gs for GCS.

Some matching spark configuration changes, especially for parquet binding, will be required. These can be done in core-site.xml, if it is not defined in the mapred-default.xml JAR.

```
<property>
  <name>mapreduce.outputcommitter.factory.scheme.abfs</name>
   <value>org.apache.hadoop.fs.azurebfs.commit.AzureManifestCommitterFactory
</value>
</property>
<property>
   <name>mapreduce.outputcommitter.factory.scheme.gs</name>
   <value>org.apache.hadoop.mapreduce.lib.output.committer.manifest.Manife
stCommitterFactory</value>
</property>
```
#### **Binding to the manifest committer in Spark**

In Apache Spark, set the configuration either with command line options (after the '--conf') or by using the spark-de faults.conf file. The following is an example of using spark-defaults.conf, and also including the configuration for Parquet with a subclass of the parquet committer which uses the factory mechansim internally.

```
spark.hadoop.mapreduce.outputcommitter.factory.scheme.abfs org.apache.hadoop
.fs.azurebfs.commit.AzureManifestCommitterFactory
spark.hadoop.mapreduce.outputcommitter.factory.scheme.gs org.apache.hadoop
.mapreduce.lib.output.committer.manifest.ManifestCommitterFactory
spark.sql.parquet.output.committer.class org.apache.spark.internal.io.clou
d.BindingParquetOutputCommitter
spark.sql.sources.commitProtocolClass org.apache.spark.internal.io.cloud.Pat
hOutputCommitProtocol
```
#### **Using the Cloudstore committerinfo command to probe committer bindings**

The hadoop committer settings can be validated in a recent build of [cloudstore](https://github.com/steveloughran/cloudstore) and its committerinfo command. This command instantiates a committer for that path through the same factory mechanism as MR and spark jobs use, then prints its toString value.

```
hadoop jar cloudstore-1.0.jar committerinfo abfs://testing@ukwest.dfs.core.w
indows.net/
2021-09-16 19:42:59,731 [main] INFO commands.CommitterInfo (StoreDurationI
nfo.java:<init>(53)) - Starting: Create committer
Committer factory for path abfs://testing@ukwest.dfs.core.windows.net/ is
  org.apache.hadoop.mapreduce.lib.output.committer.manifest.ManifestCommitter
Factory@3315d2d7
   (classname org.apache.hadoop.mapreduce.lib.output.committer.manifest.Mani
festCommitterFactory)
2021-09-16 19:43:00,897 [main] INFO manifest.ManifestCommitter (ManifestC
ommitter.java:<init>(144)) - Created ManifestCommitter with
    JobID job__0000, Task Attempt attempt__0000_r_000000_1 and destination ab
fs://testing@ukwest.dfs.core.windows.net/
Created committer of class org.apache.hadoop.mapreduce.lib.output.committe
r.manifest.ManifestCommitter:
 ManifestCommitter{ManifestCommitterConfig{destinationDir=abfs://testing@u
kwest.dfs.core.windows.net/,
    role='task committer',
    taskAttemptDir=abfs://testing@ukwest.dfs.core.windows.net/_temporary/m
anifest_job__0000/0/_temporary/attempt__0000_r_000000_1,
    createJobMarker=true,
    jobUniqueId='job__0000',
    jobUniqueIdSource='JobID',
    jobAttemptNumber=0,
    jobAttemptId='job__0000_0',
    taskId='task__0000_r_000000',
   taskAttemptId='attempt 0000r0000001',
    iostatistics=counters=();
gauges=();
minimums=();
maximums=();
means=( ) ;
}
```
#### **Verifying that the committer was used**

The new committer will write a JSON summary of the operation, including statistics, in the \_SUCCESS file.

If this file exists and is zero bytes long: the classic FileOutputCommitter was used.

If this file exists and is greater than zero bytes long, either the manifest committer was used, or in the case of S3A filesystems, one of the S3A committers. They all use the same JSON format.

#### **Configuration options**

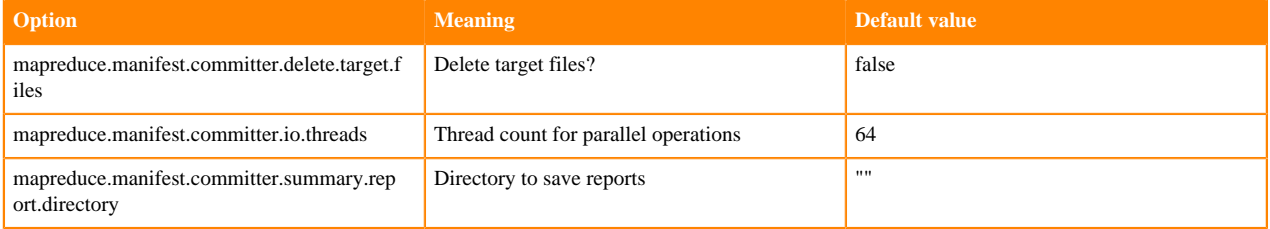

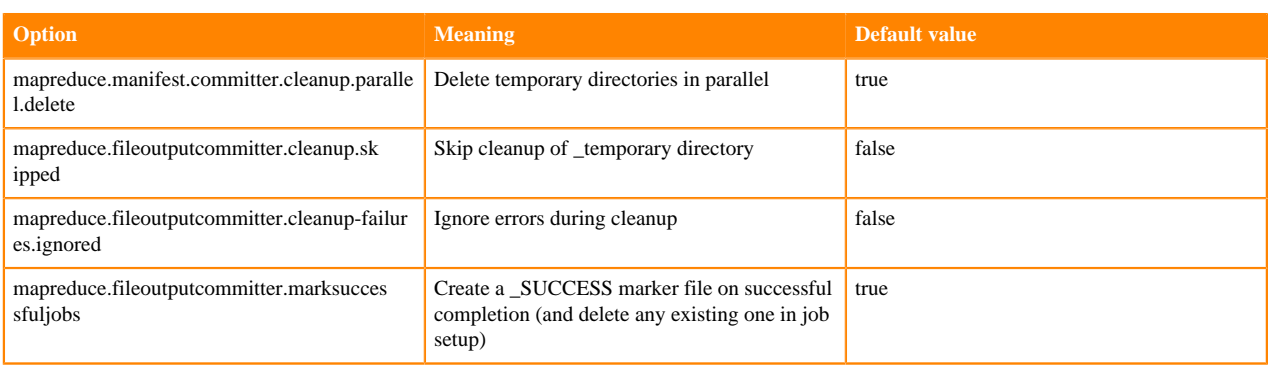

#### **Scaling jobs mapreduce.manifest.committer.io.threads**

The core reason that the manifest committer is faster than the classic FileOutputCommitter is that it tries to parallelize as much file IO as it can during job commit, specifically:

- Task manifest loading
- Deletion of files where directories will be created
- Directory creation
- File-by-file renaming
- Deletion of task attempt directories in job cleanup

These operations are all performed in the same thread pool, whose size is set in the option mapreduce.manifest.commi tter.io.threads.

Larger values may be used.

XML:

```
<property>
  <name>mapreduce.manifest.committer.io.threads</name>
   <value>200</value>
</property>
```
spark-defaults.conf:

spark.hadoop.mapreduce.manifest.committer.io.threads 200

A larger value than that of the number of cores allocated to the MapReduce AM or Spark Driver does not directly overload the CPUs, as the threads are normally waiting for (slow) IO against the object store/filesystem to complete.

Caveats:

- In Spark, multiple jobs may be committed in the same process, each of which will create their own thread pool during job commit or cleanup.
- Azure rate throttling may be triggered if too many IO requests are made against the store. The rate throttling option mapreduce.manifest.committer.io.rate can help avoid this.

#### **Optional: deleting target files in Job Commit**

The classic FileOutputCommitter deletes files at the destination paths before renaming the job's files into place.

This is optional in the manifest committers, set in the option mapreduce.manifest.committer.delete.target.files with a default value of false. This increases performance and is safe to use when all files created by a job have unique filenames.

Apache Spark does generate unique filenames for ORC and Parquet since [SPARK-8406](https://issues.apache.org/jira/browse/SPARK-8406) Adding UUID to output file name to avoid accidental overwriting.

Avoiding checks for/deleting target files saves one delete call per file being committed, so can save a significant amount of store IO.

When appending to existing tables, using formats other than ORC and Parquet, unless confident that unique identifiers are added to each filename, enable deletion of the target files.

spark.hadoop.mapreduce.manifest.committer.delete.target.files true

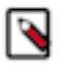

**Note:** The committer will skip deletion operations when it created the directory into which a file is to be renamed. This makes it slightly more efficient, at least if jobs appending data are creating and writing into new partitions.

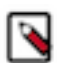

**Note:** The committer still requires tasks within a single job to create unique files. This is foundational for any job to generate correct data.

## <span id="page-52-0"></span>**Spark Dynamic Partition overwriting**

Spark has a feature called "Dynamic Partition Overwrites" that can be initiated in SQL:

```
INSERT OVERWRITE TABLE ...
```
Or through DataSet writes where the mode is overwrite and the partitioning matches that of the existing table:

```
sparkConf.set("spark.sql.sources.partitionOverwriteMode", "dynamic")
// followed by an overwrite of a Dataset into an existing partitioned table.
eventData2
   .write
   .mode("overwrite")
   .partitionBy("year", "month")
   .format("parquet")
   .save(existingDir)
```
This Spark feature:

- Directs the job to write its new data to a temporary directory
- After job commit completes, scans the output to identify the leaf directories "partitions" into which data was written
- Deletes the content of those directories in the destination table
- Renames the new files into the partitions.

This is all done in Spark, which takes over the tasks of scanning the intermediate output tree, deleting partitions and of renaming the new files.

This feature also adds the ability for a job to write data entirely outside the destination table, which is done by writing new files into the working directory, and then Spark moving them to the final destination in job commit.

The manifest committer is compatible with dynamic partition overwrites on Azure and Google Cloud Storage as together they meet the core requirements of the extension:

- The working directory returned in getWorkPath() is in the same filesystem as the final output.
- rename() is an  $O(1)$  operation which is safe and fast to use when committing a job.

None of the S3A committers support this. The first condition is not met by the staging committers, while the second condition is not met by S3 itself.

To use the manifest committer with dynamic partition overwrites, the Spark version must contain [SPARK-40034](https://issues.apache.org/jira/browse/SPARK-40034) PathOutputCommitters to work with dynamic partition overwrite.

Be aware that the rename phase of the operation will be slow if many files are renamed--this is done sequentially. Parallel renaming would speed this up, but could trigger the ABFS overload problems the manifest committer is designed to both minimize the risk of and support recovery from.

The Spark side of the commit operation will be listing/treewalking the temporary output directory (some overhead), followed by the file promotion, done with a classic filesystem rename() call. There will be no explicit rate limiting here.

This means that \_dynamic partitioning should not be used on Azure Storage for SQL queries/Spark DataSet operations where many thousands of files are created. The fact that these will suffer from performance problems before throttling scale issues surface, should be considered a warning.

### <span id="page-53-0"></span>**Job summaries in \_SUCCESS files**

You can view and collect job summaries in the \_SUCCESS files.

#### **\_SUCCESS files**

The original Hadoop committer creates a zero byte \_SUCCESS file in the root of the output directory unless disabled.

The manifest committer writes a JSON summary which includes:

- The name of the committer.
- Diagnostics information.
- A list of some of the files created (for testing; a full list is excluded as it can get big).
- IO Statistics.

If, after running a query, this \_SUCCESS file is zero bytes long, the manifest committer has not been used.

If it is not empty, then it can be examined.

#### **Viewing \_SUCCESS file files through the ManifestPrinter tool**

The summary files are JSON, and can be viewed in any text editor.

For a more succinct summary, including better display of statistics, use the ManifestPrinter tool.

```
hadoop org.apache.hadoop.mapreduce.lib.output.committer.manifest.files.Manif
estPrinter <path>
```
This works for the files saved at the base of an output directory, and any reports saved to a report directory.

#### **Collecting Job Summaries**

The committer can be configured to save the \_SUCCESS summary files to a report directory, irrespective of whether the job succeed or failed, by setting a fileystem path in the option mapreduce.manifest.committer.summary.report.dire ctory.

The path does not have to be on the same store/filesystem as the destination of work. For example, a local fileystem could be used.

XML:

```
<property>
  <name>mapreduce.manifest.committer.summary.report.directory</name>
   <value>file:///tmp/reports</value>
</property>
```
spark-defaults.conf:

```
spark.hadoop.mapreduce.manifest.committer.summary.report.directory file:///t
mp/reports
```
This allows for the statistics of jobs to be collected irrespective of their outcome, whether or not saving the \_SUC CESS marker is enabled, and without problems caused by a chain of queries overwriting the markers.

#### <span id="page-54-0"></span>**Job cleanup**

Job cleanup is designed to address a number of issues which may surface in cloud storage:

- Slow performance for deletion of directories.
- Timeout when deleting very deep and wide directory trees.
- General resilience to cleanup issues escalating to job failures.

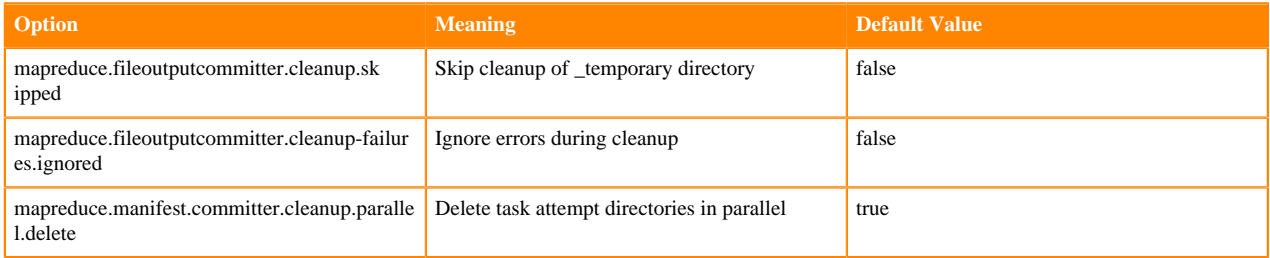

The algorithm is:

```
if `mapreduce.fileoutputcommitter.cleanup.skipped`:
  return
if `mapreduce.manifest.committer.cleanup.parallel.delete`:
   attempt parallel delete of task directories; catch any exception
if not `mapreduce.fileoutputcommitter.cleanup.skipped`:
   delete(`_temporary`); catch any exception
if caught-exception and not `mapreduce.fileoutputcommitter.cleanup-failures.
ignored`:
   throw caught-exception
```
The goal is to perform a fast/scalable delete and throw a meaningful exception if that didn't work.

When working with ABFS and GCS, these settings should normally be left alone. If somehow errors surface during cleanup, enabling the option to ignore failures will ensure the job still completes. Disabling cleanup even avoids the overhead of cleanup, but requires a workflow or manual operation to clean up all \_temporary directories on a regular basis.

#### <span id="page-54-1"></span>**Working with Azure ADLS Gen2 storage**

Switch the factory for committers with ABFS destiations to the manifest committer factory.

To switch to the manifest committer, the factory for committers for destinations with abfs:// URLs must be switched to the manifest committer factory, either for the application or the entire cluster.

```
<property>
  <name>mapreduce.outputcommitter.factory.scheme.abfs</name>
  <value>org.apache.hadoop.fs.azurebfs.commit.AzureManifestCommitterFactory
</value>
</property>
```
This allows for ADLS Gen2 -specific performance and consistency logic to be used from within the committer. In particular:

- The [Etag](https://developer.mozilla.org/en-US/docs/Web/HTTP/Headers/ETag) header can be collected in listings and used in the job commit phase.
- IO rename operations are rate limited
- Recovery is attempted when throttling triggers rename failures.

Warning: This committer is not compatible with older Azure storage services (WASB or ADLS Gen 1).

The core set of Azure-optimized options becomes:

```
<property>
  <name>mapreduce.outputcommitter.factory.scheme.abfs</name>
   <value>org.apache.hadoop.fs.azurebfs.commit.AzureManifestCommitterFactory
</value>
</property>
<property>
   <name>spark.hadoop.fs.azure.io.rate.limit</name>
   <value>10000</value>
</property>
```
#### **Full set of ABFS options for Spark**

```
spark.hadoop.mapreduce.outputcommitter.factory.scheme.abfs org.apache.hadoo
p.fs.azurebfs.commit.AzureManifestCommitterFactory
spark.hadoop.fs.azure.io.rate.limit 10000
spark.sql.parquet.output.committer.class org.apache.spark.internal.io.cloud
.BindingParquetOutputCommitter
spark.sql.sources.commitProtocolClass org.apache.spark.internal.io.cloud.
PathOutputCommitProtocol
spark.hadoop.mapreduce.manifest.committer.summary.report.directory (optio
```

```
nal: URI of a directory for job summaries)
```
#### **Experimental: ABFS Rename Rate Limiting**

To avoid triggering store throttling and backoff delays, as well as other throttling-related failure conditions file renames during job commit are throttled through a "rate limiter" which limits the number of rename operations per second a single instance of the ABFS FileSystem client may issue.

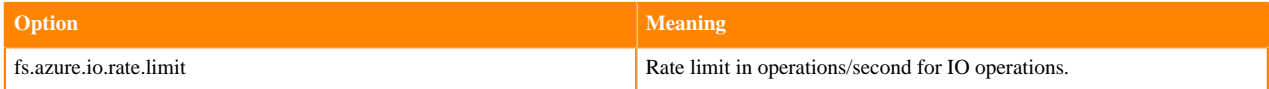

Set the option to 0 remove all rate limiting.

The default value of this is set to 10000, which is the default IO capacity for an ADLS storage account.

```
<property>
  <name>fs.azure.io.rate.limit</name>
  <value>10000</value>
   <description>maximum number of renames attempted per second</description>
</property>
```
This capacity is set at the level of the filesystem client, and so not shared across all processes within a single application, let alone other applications sharing the same storage account.

It will be shared with all jobs being committed by the same Spark driver, as these do share that filesystem connector.

If rate limiting is imposed, the statistic store\_io\_rate\_limited will report the time to acquire permits for committing files.

If server-side throttling took place, signs of this can be seen in:

- The store service's logs and their throttling status codes (usually 503 or 500).
- The job statistic commit\_file\_rename\_recovered. This statistic indicates that ADLS throttling manifested as failures in renames, failures which were recovered from in the comitter.

If these are seen or other applications running at the same time experience throttling/throttling-triggered problems, consider reducing the value of fs.azure.io.rate.limit, and/or requesting a higher IO capacity from Microsoft.

Important: if you do get extra capacity from Microsoft and you want to use it to speed up job commits, increase the value of fs.azure.io.rate.limit either across the cluster, or specifically for those jobs which you wish to allocate extra priority to.

This is still a work in progress; it may be expanded to support all IO operations performed by a single filesystem instance.

#### <span id="page-56-0"></span>**Advanced topics**

Advanced topics and configuration options for the manifest committer.

#### **Advanced configuration**

There are some advanced options which are intended for development and testing, rather than production use.

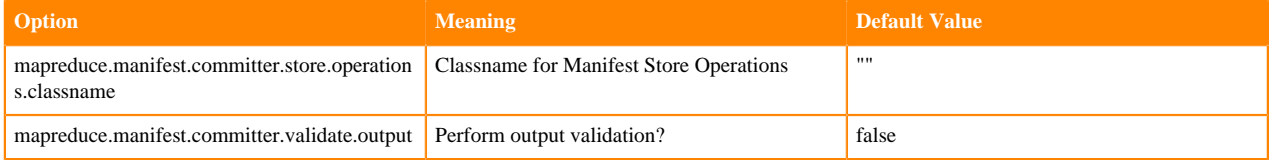

#### **Validating output**

The option mapreduce.manifest.committer.validate.output triggers a check of every renamed file to verify it has the expected length.

This adds the overhead of a HEAD request per file, and so is recommended for testing only.

There is no verification of the actual contents.

#### **Controlling storage integration**

The manifest committer interacts with filesystems through implementations of the interface ManifestStoreOperations. It is possible to provide custom implementations for store-specific features. There is one of these for ABFS; when the abfs-specific committer factory is used this is automatically set.

It can be explicitly set:

```
<property>
   <name>mapreduce.manifest.committer.store.operations.classname</name>
   <value>org.apache.hadoop.fs.azurebfs.commit.AbfsManifestStoreOperations</
value>
</property>
```
The default implementation may also be configured:

```
<property>
   <name>mapreduce.manifest.committer.store.operations.classname</name>
```

```
 <value>org.apache.hadoop.mapreduce.lib.output.committer.manifest.impl.Ma
nifestStoreOperationsThroughFileSystem</value>
</property>
```
There is no need to alter these values, except when writing new implementations for other stores, something which is only needed if the store provides extra integration support for the committer.

# <span id="page-57-0"></span>**Performance and Scalability**

Like all Azure storage services, the Azure Datalake Gen 2 store offers a fully consistent view of the store, with a complete Create, Read, Update, and Delete operation consistency for data and metadata.

#### <span id="page-57-1"></span>**Hierarchical namespaces vs. non-namespaces**

For containers with hierarchical namespaces, the scalability numbers, in Big-O Notation, are as follows:

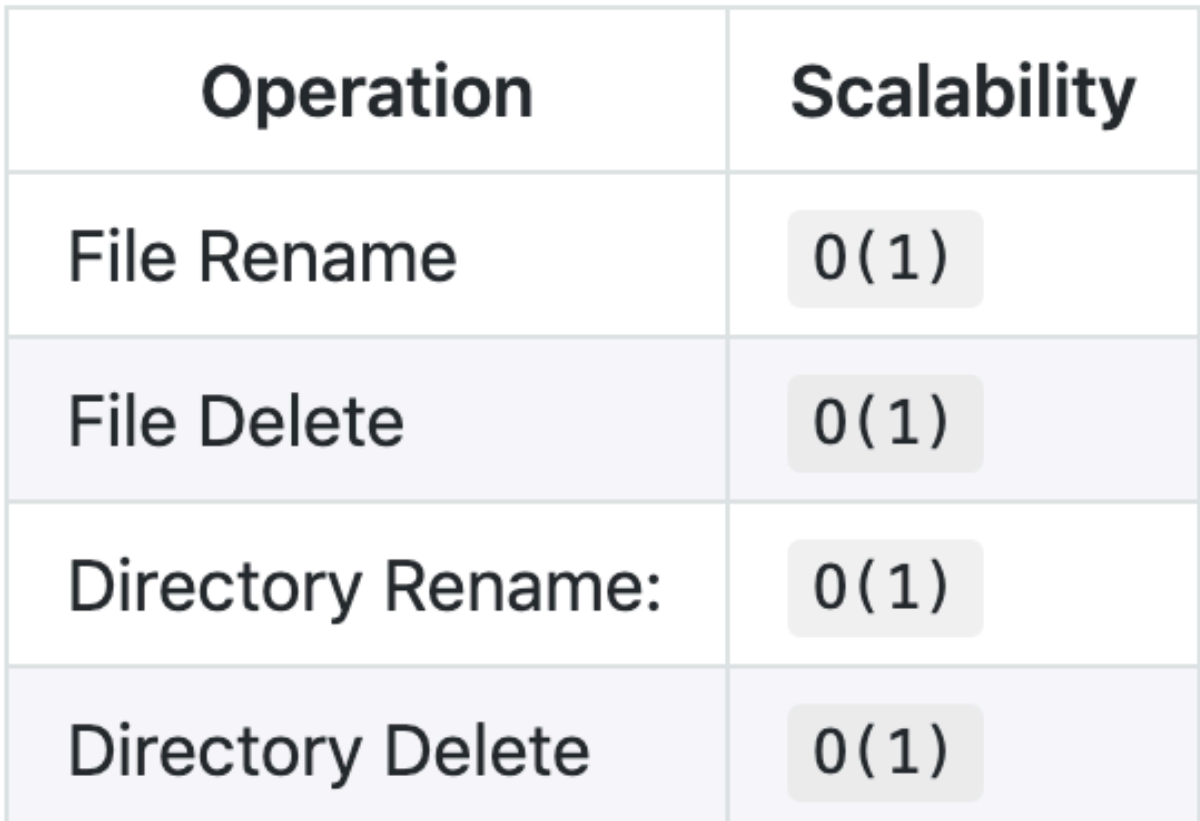

For non-namespace stores, the scalability numbers are as follows:

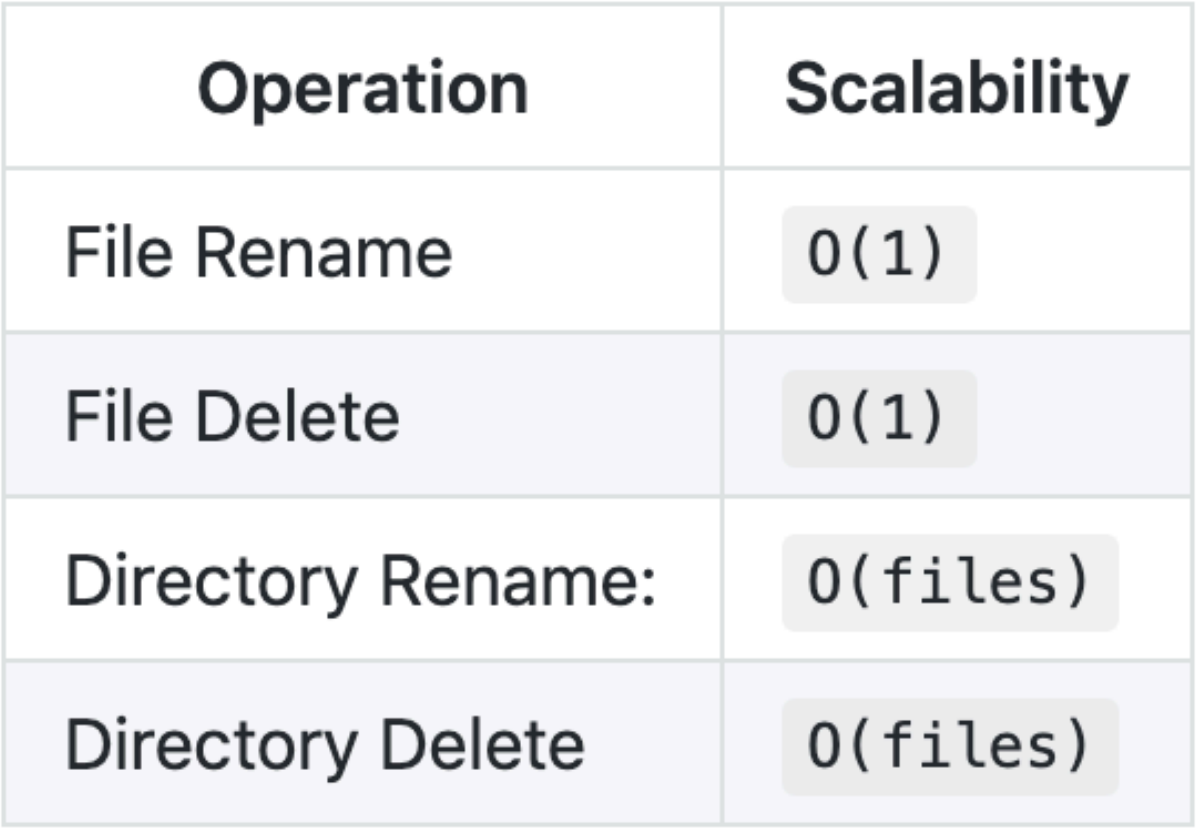

Source: [Performance\\_and\\_Scalability](https://hadoop.apache.org/docs/current/hadoop-azure/abfs.html)

## <span id="page-58-0"></span>**Flush options**

The Azure Blob File System and OutputStream flush options are enabled by default. These flush options have an impact on performance. Those applications which call flush() frequently, for example, with every write of a line, might show poor performance. Hence, you must disable the flush option if your application does not need it.

- Azure Blob File System Flush Options (fs.azure.enable.flush) renders ABFS flush APIs HFlush() and HSync(), to be no-op. Both the APIs ensure that data persists.
- OutputStream Flush Options (fs.azure.disable.outputstream.flush) renders OutputStream Flush() API to be a no-op in AbfsOutputStream. Hflush() being the only documented API that can provide persistent data transfer, flush() also attempting to persist buffered data will lead to performance issues.

# <span id="page-58-1"></span>**Using ABFS using CLI**

After you configure access in the core-site.xml file, you can access your cluster using the CLI. You can run Hadoop file system commands, DistCP commands, create Hive tables, and so on using the CLI.

## <span id="page-58-2"></span>**Hadoop File System commands**

You can execute Hadoop file system commands using CLI on your cluster.

• Access your cluster by using the URL of the container.

```
abfs://<NAME OF CONTAINER>@<NAME OF ACCOUNT>.dfs.core.windows.net/
```
• Create a directory using the mkdir command. For example,

```
hadoop fs -mkdir abfs://abfscontainer@abfstorageacc.dfs.core.windows.net/
myDir/
hadoop fs -ls abfs://abfscontainer@abfstorageacc.dfs.core.windows.net/
Found 2 items
drwxr-xr-x - root root 0 2020-05-20 15:14
abfs://abfscontainer@abfstorageacc.dfs.core.windows.net/myDir
drwxr-x--- - root root 0 2020-05-20 12:50
abfs://abfscontainer@abfstorageacc.dfs.core.windows.net/test
```
Similarly, you can use the put command to add a file to one of the directories, ls command to list the items in your cluster, and cat command to read the contents of the file.

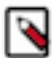

**Note:** If you name a file with the same file name that is already present in the directory, the existing file is not overwritten.

#### <span id="page-59-0"></span>**Create a table in Hive**

You can create, modify, update, and remove tables in Hive using beeline or any other tool to access Hive.

**1.** Enter the beeline command shell by beeline command in your cluster:

```
~ beelinex
```
**2.** Enter the database you want to access.

~ use <DATABASE NAME>;

Or create and use a new database. In this following example, abfsdb is the name of the database.

create database abfsdb;  $\sim$  use abfsdb;

**3.** Create a table inside the container in a directory named table\_1. If the directory does not exist, it is automatically created:

```
~ create external table myTable(key STRING, value INT) location 
'abfs://abfscontainer@abfstorageacc.dfs.core.windows.net/table_1/';
```
**4.** View the table structure using the show command:

```
~ show create table myTable;
INFO : Compiling command(queryId=hive_20200520153116_301af680-9630-49d1-
af40-3dfa5349e52a): show create table myTable
INFO : Semantic Analysis Completed (retrial = false)
INFO : Created Hive schema: Schema(fieldSchemas:[FieldSchema(name:createt
ab_stmt, type:string, comment:from deserializer)], properties:null)
INFO : Completed compiling command(queryId=hive_20200520153116_301af680
-9630-49d1-af40-3dfa5349e52a); Time taken: 0.052 seconds
INFO : Executing command(queryId=hive_20200520153116_301af680-9630-49d1-
af40-3dfa5349e52a): show create table myTable
INFO : Starting task [Stage-0:DDL] in serial mode
INFO : Completed executing command(queryId=hive_20200520153116_301af680-
9630-49d1-af40-3dfa5349e52a); Time taken: 0.072 seconds
INFO : OK
+----------------------------------------------------+
                    | createtab_stmt |
```

```
+----------------------------------------------------+
 | CREATE EXTERNAL TABLE `myTable`( |
    `key` string,
    | `value` int) |
 ROW FORMAT SERDE
    | 'org.apache.hadoop.hive.serde2.lazy.LazySimpleSerDe' |
  STORED AS INPUTFORMAT
    | 'org.apache.hadoop.mapred.TextInputFormat' |
  | OUTPUTFORMAT |
    | 'org.apache.hadoop.hive.ql.io.HiveIgnoreKeyTextOutputFormat' |
 | LOCATION |
    | 'abfs://abfscontainer@abfstorageacc.dfs.core.windows.net/table_1' |
  | TBLPROPERTIES ( |
    | 'bucketing_version'='2', |
    | 'transient_lastDdlTime'='1589988617') |
        +----------------------------------------------------+
14 rows selected (0.162 seconds)
```
After the table is created inside the Azure storage, it behaves like a regular table and you can use all the hql commands. For example, to insert values in the table, run  $\sim$  insert into myTable values("myKey", 1);.

#### <span id="page-60-0"></span>**Accessing Azure Storage account container from spark-shell**

You can use spark-shell to query the files that are stored in the Azure Storage account. You should be able to access spark as an hdfs user using the  $\sim$  sudo -u hdfs -s command.

```
~ spark-shell
Setting default log level to "WARN".
To adjust logging level use sc.setLogLevel(newLevel). For SparkR, use set
LogLevel(newLevel).
20/05/20 16:35:32 WARN cluster.YarnSchedulerBackend$YarnSchedulerEndpoint: A
ttempted to request executors before the AM has registered!
Spark context available as 'sc' (master = yarn, app id = application_1589987
399184_0004).
Spark session available as 'spark'.
Welcome to
\frac{1}{2} , \frac{1}{2} , \frac{1}{2} , \frac{1}{2} , \frac{1}{2} , \frac{1}{2} , \frac{1}{2} / __/__ ___ _____/ /__
 _\ \/ _ \/ _ `/ __/ '_/
              \_{L}, \_{/} / \_{/\_} \ version 2.4.0.7.1.1.0-413
/Using Scala version 2.11.12 (OpenJDK 64-Bit Server VM, Java 1.8.0_232)
Type in expressions to have them evaluated.
Type :help for more information.
scala> val sampleRDD = sc.textFile("abfs://abfscontainer@abfstorageacc.dfs
.core.windows.net/myDir/testingFile.txt")
sampleRDD: org.apache.spark.rdd.RDD[String] = abfs://abfscontainer@abfstor
ageacc.dfs.core.windows.net/myDir/testingFile.txt MapPartitionsRDD[1] at tex
tFile at <console>:24
scala> sampleRDD.collect().foreach(println)
testing the hadoop fs commands on azure.
```
Hence, after accessing the azure container, the data in sampleRDD would work like any other text file. Now, you can use any spark operation on these flies. For example,

• Find the word count of a particular word:

```
scala> sampleRDD.filter(line => line.contains("azure")).count()
res4: Long = 1
```
• Use wordcount by MapReduce, as popularized by Hadoop. Spark can implement MapReduce flows easily:

```
scala> val wordcount = sampleRDD.flatMap(line => line.split(" ")).map(word
= (word, 1)).reduceByKey(_+wordcount: org.apache.spark.rdd.RDD[(String, Int)] = ShuffledRDD[7] at 
reduceByKey at <console>:26
scala> wordcount.collect()
res7: Array[(String, Int)] = Array((commands,1), (testing,1), (hadoop,1),
  (on,1), (fs,1), (azure.,1), (the,1))
```
## <span id="page-61-0"></span>**Copying data with Hadoop DistCp**

DistCp (distributed copy) is a tool used to copy files in large inter-cluster and intra-cluster environments. It uses MapReduce to affect its distribution, error handling and recovery, and reporting. It expands a list of files and directories into input to map tasks, each of which copy a partition of the files specified in the source list.

The following are some of the examples of distcp commands with object stores:

• Copying between directories in an object store

```
~ hadoop distcp 
abfs://abfscontainer@abfstorageacc.dfs.core.windows.net/myDir/testingFi
le.txt \ abfs://abfscontainer@abfstorageacc.dfs.core.windows.net/test/
20/05/21 08:48:09 INFO mapreduce.Job: Job job_1589987399184_0005 
completed successfully
~hadoop fs -ls abfs://abfscontainer@abfstorageacc.dfs.core.windows.net/tes
t/
Found 1 items
-rw-r--r-- 1 hdfs hdfs 41 2020-05-21 08:48
abfs://abfscontainer@abfstorageacc.dfs.core.windows.net/test/testingFil
e.txt
```
• Copying between two different object stores

```
~ hadoop distcp 
abfs://abfscontainer@abfstorageacc.dfs.core.windows.net/myDir/testingFi
le.txt \ abfs://mycontainer@mystoragehastoexist.dfs.core.windows.net/new
test/
20/05/21 08:53:26 INFO mapreduce.Job: Job job_1589987399184_0007 
completed successfully
~ hadoop fs -ls 
abfs://mycontainer@mystoragehastoexist.dfs.core.windows.net/newtest/
Found 1 items
-rw-r--r-- 1 hdfs hdfs 41 2020-05-21 08:53
abfs://mycontainer@mystoragehastoexist.dfs.core.windows.net/newtest/tes
tingFile.txt
```
For more information about the DistCp commands, see [DistCP](https://hadoop.apache.org/docs/current/hadoop-distcp/DistCp.html) documentation.

# <span id="page-62-0"></span>**DistCp and Proxy Settings**

When using DistCp to back up data from an on-site Hadoop cluster, proxy settings may need to be set so as to reach the cloud store. For most of the stores, these proxy settings are hadoop configuration options which must be set in core-site.xml, or as options to the DistCp command.

ADLS uses the JVM proxy settings, which need to be set in DistCp's map and reduce processes. This can be done through the mapreduce.map.java.opts and mapreduce.reduce.java.opts options respectively.

```
export DISTCP_PROXY_OPTS="-Dhttps.proxyHost=web-proxy.example.com -Dhttps.pr
oxyPort=80"
hadoop distcp \
  -D mapreduce.map.java.opts="$DISTCP_PROXY_OPTS" \
  -D mapreduce.reduce.java.opts="$DISTCP_PROXY_OPTS" \
   -update -skipcrccheck -numListstatusThreads 40 \
  hdfs://namenode:8020/users/alice adl://backups.azuredatalakestore.net/us
ers/alice
```
Without these settings, even though access to ADLS may work from the command line, distcp access can fail with Error fetching access token.

# <span id="page-62-1"></span>**ADLS Trash Folder Behavior**

If the fs.trash.interval property is set to a value other than zero on your cluster and you do not specify the -skipTrash flag with your rm command when you remove files, the deleted files are moved to the trash folder in your ADLS account. The trash folder in your ADLS account is located at adl://your\_account.azuredatalakestore.net/user/ user\_name/.Trash/current/.

For more information about HDFS trash, see [Configuring HDFS Trash.](https://docs.cloudera.com/cdp-private-cloud-base/7.1.9/data-protection/topics/hdfs-configuring-trash.html)

# <span id="page-62-2"></span>**Troubleshooting ABFS**

You might encounter issues when configuring the ABFS connector. The issues are usually related to classpath, network, and authentication. For tips to troubleshoot these issues, see [https://hadoop.apache.org/docs/current/hadoop](https://hadoop.apache.org/docs/current/hadoop-azure/abfs.html)[azure/abfs.html#Troubleshooting.](https://hadoop.apache.org/docs/current/hadoop-azure/abfs.html)